WebSphere Business Integration Server Express and Express Plus

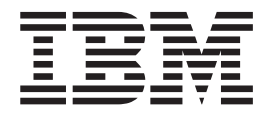

# Adapter for e-Mail User Guide

*Adapter Version 5.4.x*

WebSphere Business Integration Server Express and Express Plus

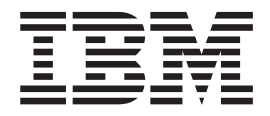

# Adapter for e-Mail User Guide

*Adapter Version 5.4.x*

**Note!**

Before using this information and the product it supports, read the information in ["Notices"](#page-84-0) on page 75.

#### **22April2005**

This edition of this document applies to IBM WebSphere Business Server Express Integration Adapter for e-Mail (5724-H04), version 5.4.x.

To send us your comments about this document, email doc-comments@us.ibm.com. We look forward to hearing from you.

When you send information to IBM, you grant IBM a nonexclusive right to use or distribute the information in any way it believes appropriate without incurring any obligation to you.

**© Copyright International Business Machines Corporation 2004, 2005. All rights reserved.** US Government Users Restricted Rights – Use, duplication or disclosure restricted by GSA ADP Schedule Contract with IBM Corp.

# **Contents**

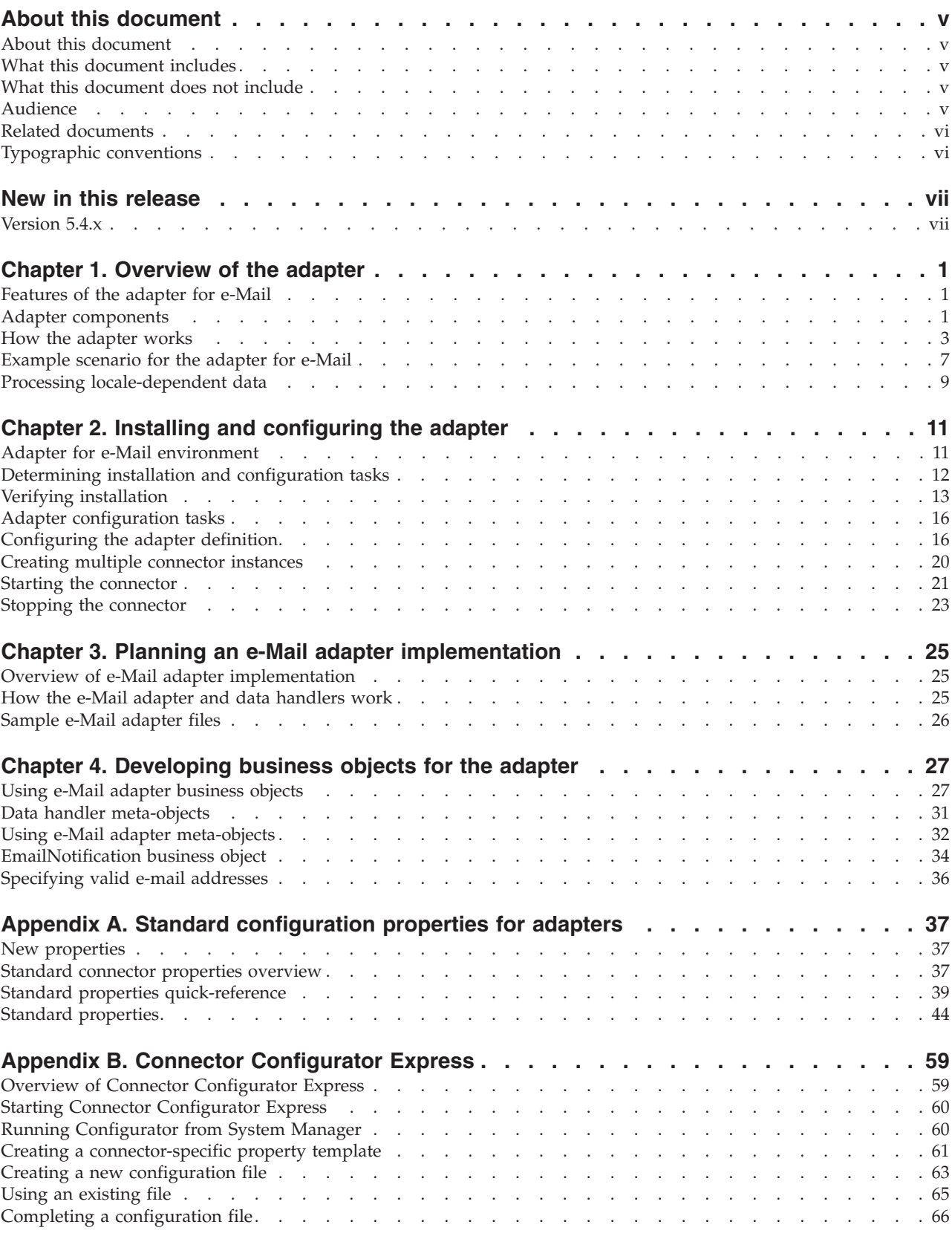

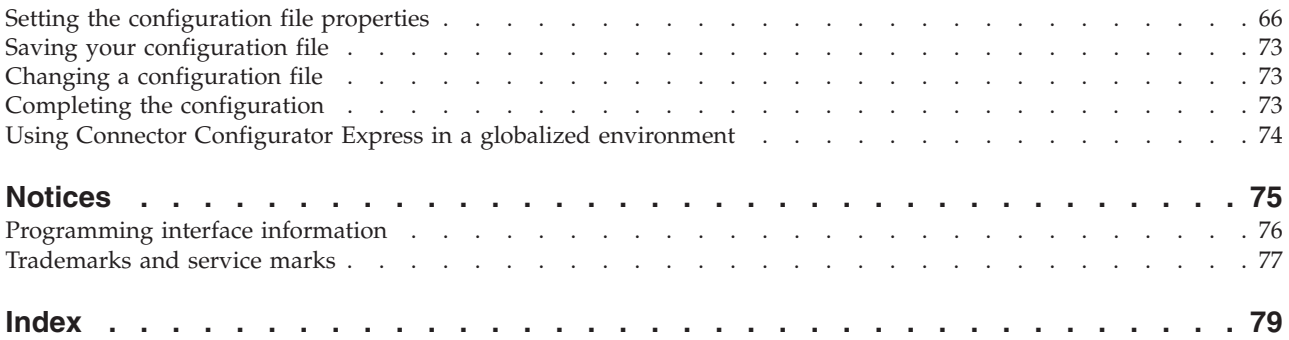

# <span id="page-6-0"></span>**About this document**

#### **About this document**

The products  $IBM^{(R)}$  WebSphere<sup>(R)</sup> Business Integration Server Express and IBM WebSphere Business Integration Server Express Plus are made up of the following components: InterChange Server Express, the associated Toolset Express, CollaborationFoundation, and a set of software integration adapters. The tools in the Toolset Express help you to create, modify, and manage business processes. you can choose from among the prepackaged adapters for your business processes that span applications. The standard processes template--CollaborationFoundation-allows you to quickly create customized processes.

This document describes installation, connector property configuration, business object development, and troubleshooting for the WebSphere Business Integration Server Express Adapter for e-Mail.

Except where noted, all the information in this guide applies to both IBM WebSphere Business Integration Server Express and IBM WebSphere Business Integration Server Express Plus. The term ″WebSphere Business Integration Server Express″ and its variants refer to both products.

This document describes the installation, configuration, business object development, and troubleshooting for the IBM WebSphere Business Integration Server Express Adapter for e-Mail.

# **What this document includes**

This document describes installation, connector property configuration, business object development, and troubleshooting for the IBM WebSphere Business Integration Server Express Adapter for e-Mail.

# **What this document does not include**

This document does not describe deployment metrics and capacity planning issues such as server load balancing, number of adapter processing threads, maximum and minimum throughputs, and tolerance thresholds.

Such issues are unique to every customer deployment and must be measured within or close to the exact environment where the adapter is to be deployed. You should contact your IBM services representative to discuss the configuration of your deployment site, and for details on planning and evaluating these kinds of metrics, given your specific configuration.

#### **Audience**

This document is for IBM consultants and customers. Users of this document should be familiar with the WebSphere Business Integration Server Express systems and e-mail technologies.

IBM(R) WebSphere(R) Business Integration Adapters supply integration connectivity for leading e-business technologies and enterprise applications. This document describes the installation, configuration, and business object development for the adapter for e-Mail.

# <span id="page-7-0"></span>**Related documents**

The complete set of documentation available with this product describes the features and components common to all WebSphere Business Integration Server Express Adapters installations. You can download, install, and view the documentation at the following site:

http://www.ibm.com/websphere/wbiserverexpress/infocenter.

# **Typographic conventions**

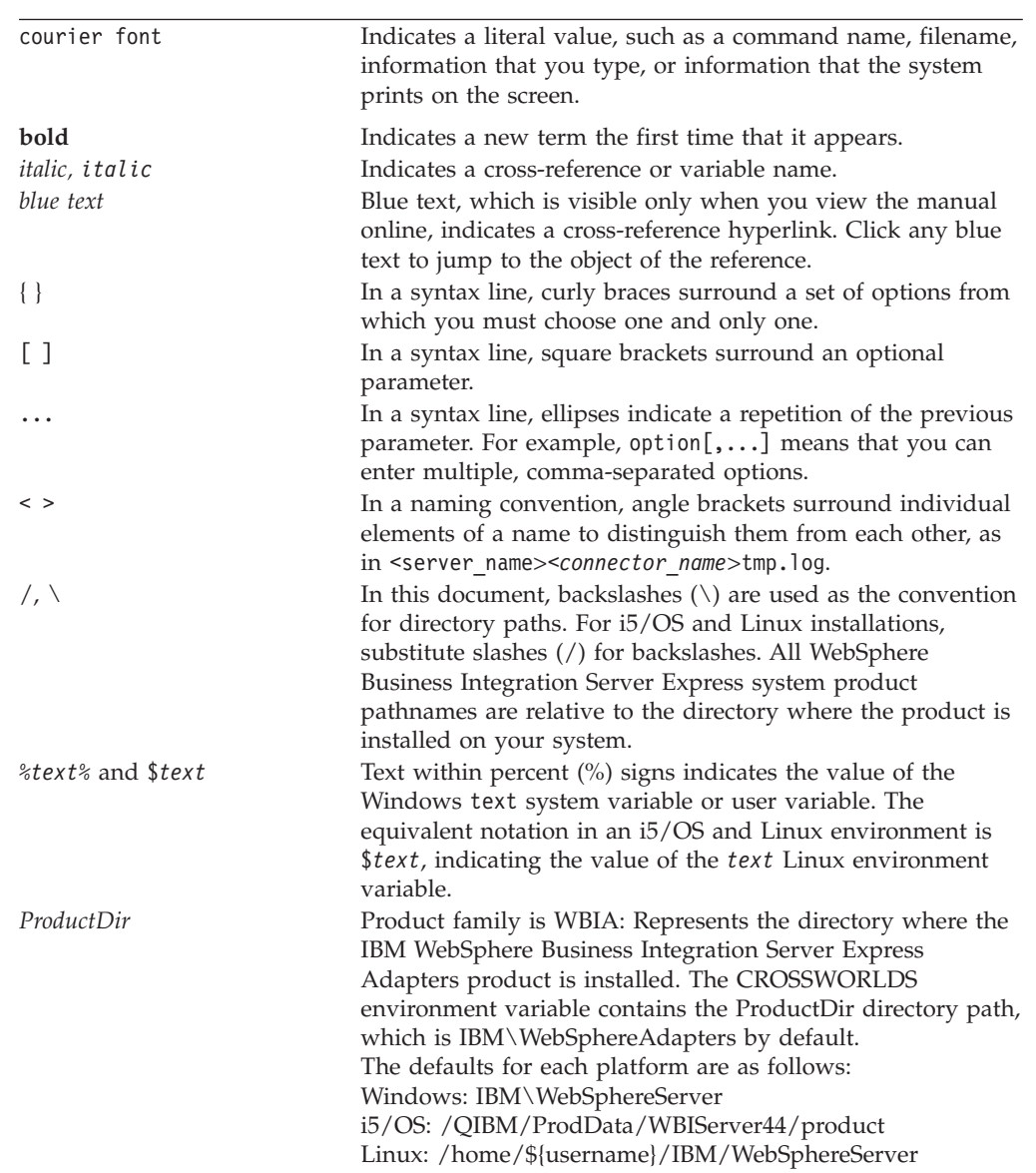

This document uses the following conventions:

# <span id="page-8-0"></span>**New in this release**

# **Version 5.4.x**

The Adapter for e-Mail has been updated with the following items:

- v The adapter, running on Windows, provides bidirectional script support
- Support for GB18030 Chinese code has been added for this release
- ReplyTo feature has been added to the e-Mail adapter
- Support for RFC822 specification for syntax of Internet addresses has been added

The 5.4.x version of the adapter is supported on the following platforms:

- $\cdot$  WIN 2003
- $\cdot$  IBM i5/OS V5R3 and OS/400 V5R2

**Note:** Unless explicitly stated, i5/OS refers to OS/400 and i5/OS.

- Linux:
	- RedHat 2.1 Enterprise Linux WS/AS/ES 3.0 Update 2, Intel (IA32) SuSE Linux ES 8.1, Intel (IA32) SuSE Linux ES 9.0, Intel (IA32)
- IBM JRE/JDK 1.4.2

# <span id="page-10-0"></span>**Chapter 1. Overview of the adapter**

This chapter describes the adapter for e-Mail and its components. The adapter for e-Mail enables an integration broker to exchange business objects, files, or messages with e-mail applications. The adapter also enables the integration broker to send e-mail to specified users when Error or Fatal Error messages occur. It contains the following sections:

- v "Features of the adapter for e-Mail"
- "Adapter components"
- "How the [adapter](#page-12-0) works" on page 3
- v ["Example](#page-16-0) scenario for the adapter for e-Mail" on page 7
- v "Processing [locale-dependent](#page-18-0) data" on page 9

#### **Features of the adapter for e-Mail**

The adapter for e-Mail has the following functionality:

v **Business object processing** – The adapter for e-Mail enables an integration broker to send e-mail messages containing business objects or files to e-mail applications.

The adapter can also poll for new e-mail messages on one or more mail servers, and convert the messages into business objects that it sends to the integration broker. Encapsulating business objects in e-mail messages enables enterprises to integrate business processes and synchronize data across the Internet.

v **Error notification (InterChange Server Express integration broker only)** – The adapter for e-Mail enables InterChange Server Express to use e-mail to deliver error messages. InterChange Server Express sends an e-mail message to specified users when Error or Fatal Error messages occur.

The adapter for e-Mail works with the e-Mail collaboration, which is automatically created by InterChange Server Express. When an error occurs and e-mail notification is configured, InterChange Server Express creates an e-Mail Notification business object containing the message information and passes it to the adapter for e-Mail. The adapter extracts the message information from the business object, creates an e-mail message, and sends the message.

**Note:** Business object processing and error notification are two distinct roles for the adapter. In order to enable both behaviors, you must configure the adapter for both. For more information, see Chapter 2, ["Installing](#page-20-0) and [configuring](#page-20-0) the adapter," on page 11.

#### **Adapter components**

Adapters consist of two parts: the adapter framework and the application-specific component. The adapter framework, whose code is common to all adapters, acts as an intermediary between the integration broker and the application-specific component. The application-specific component contains code tailored to a particular application or technology. The adapter framework provides the following services between the integration broker and the application-specific component:

- Receives and sends business objects
- Manages the exchange of startup and administrative messages

This document contains information about the adapter framework and the application-specific component, which it refers to as the adapter. The WebSphere Business Integration Server Express Adapter for e-Mail also uses a data handler, which converts a business object to a specific data format, and converts e-mail attachments in a specific format into business objects. The adapter can use one of the IBM-delivered data handlers or a custom data handler. For information on data handlers, see Chapter 3, "Planning an e-Mail adapter [implementation,"](#page-34-0) on page 25 and the *Data Handler Guide*.

Figure 1 illustrates the architecture of the adapter for e-Mail.

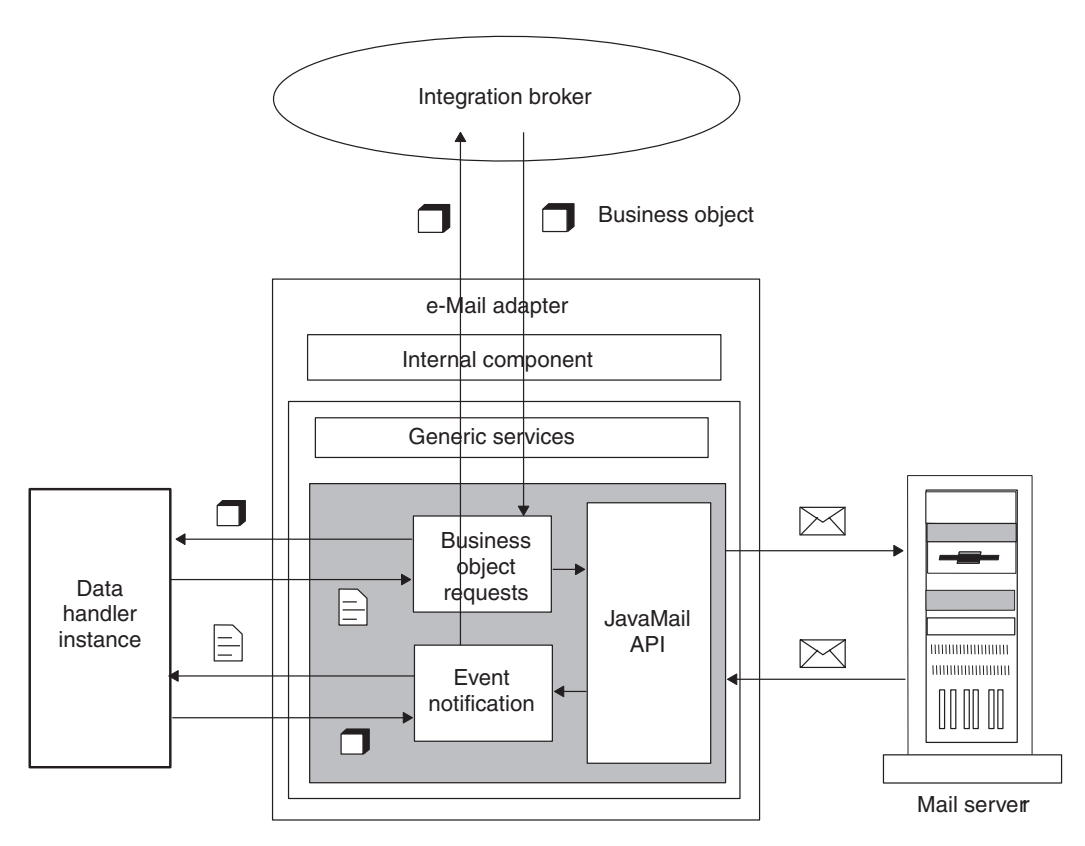

*Figure 1. Adapter for e-Mail architecture*

# **Transport protocols**

The adapter interacts with mail servers using JavaMail. The adapter supplies the parameters that JavaMail requires to communicate with mail servers, and JavaMail handles the underlying SMTP (Simple Mail Transport Protocol) and IMAP (Internet Message Access Protocol) protocols.

SMTP is the Internet mail transport protocol. The adapter uses the SMTP protocol for the mail transport.

For polling, adapter for e-Mail supports the IMAP protocol via JavaMail for online access of e-mail messages and remote manipulation of the mailbox. IMAP is used for storing and manipulating messages on a mail server, thus enabling access of e-mail from anywhere. IMAP supports online query of messages, selective retrieval of message contents, and server-side searches for messages. Note that the adapter does not currently support the POP protocol via JavaMail.

## <span id="page-12-0"></span>**How the adapter works**

The following sections describe how the adapter processes business object requests and handles events.

#### **Business object processing**

When an integration broker sends a business object to the adapter for e-Mail, the adapter processes the business object and generates an e-mail.

An e-Mail business object must contain e-mail routing information (from address, to address, subject, and content), the MIME type of the attachments, and the business objects to deliver. The business object can also specify the complete path of files to include in the e-mail as attachments. A single business object can result in an e-mail message containing multiple business objects and multiple files as attachments.

To process a business object request, the adapter:

- 1. Extracts the routing information from the top-level business object and composes an e-mail message.
- 2. Processes each contained business object or file as follows:
	- v If there are contained business objects, the adapter calls a data handler to convert each business object into a business object string that is included as an attachment to the e-mail. The MIME type of the attachment is defined in the top-level business object. There is only one business object per attachment.
	- v If there are files specified in the top-level business object, the adapter includes the files as attachments to the e-mail. Each file must be located at its specified location.
- 3. When the e-mail is complete, the adapter delivers it using JavaMail.

Figure 2 illustrates business object processing with the adapter for e-Mail. For information on creating business objects for the adapter, see [Chapter](#page-36-0) 4, ["Developing](#page-36-0) business objects for the adapter," on page 27.

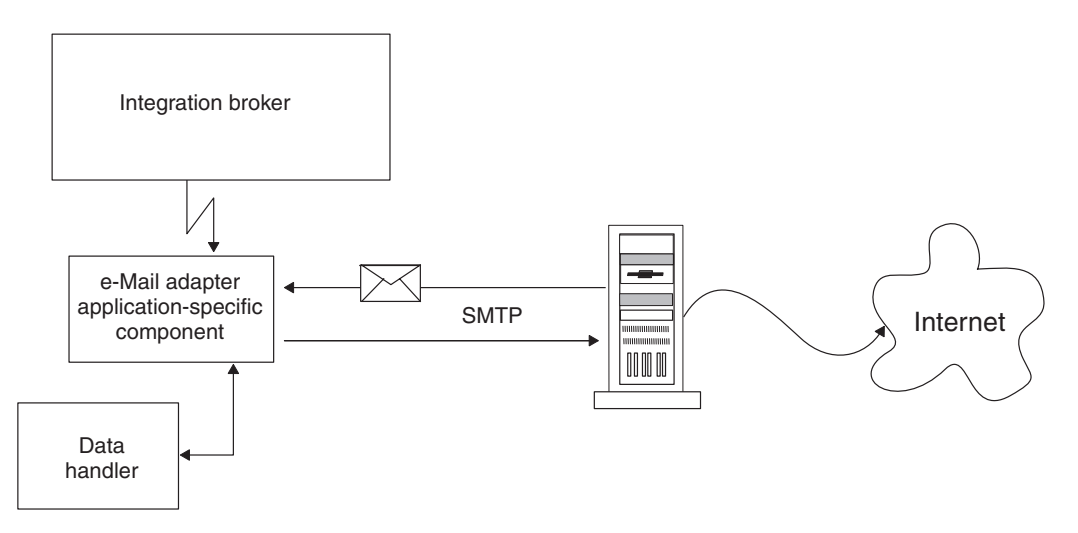

*Figure 2. Adapter for e-Mail business object processing*

# **Event notification**

In event notification, the adapter polls for e-mail messages in specified folders on the mail server. The adapter checks the folders, retrieves new messages, converts the messages to business objects using the data handler, and sends the business objects to the integration broker.

The adapter can poll in multiple locations. The following folders are required per poll location:

- Poll folder The folder in which the adapter polls.
- Archive folder The folder in which the adapter archives successful events.
- v Failed event folder The folder in which the adapter archives failed events.

Although polling locations can be located on different IMAP stores, these three folders, if specified for a poll location, should be in the same mailbox.

The sections that follow describe the event mechanism is more detail.

#### **Event triggering**

A triggering event for the adapter is a new e-mail that arrives in a poll folder. The adapter checks each poll folder for new e-mails at the interval defined by the PollFrequency configuration property.

#### **Event detection**

Each IMAP mail server has a message store called an IMAP store. The IMAP store has a mailbox for each of the users of the mail server. A mailbox can have multiple folders, and a folder can contain multiple e-mail messages or folders.

Each poll folder must have a corresponding archive folder and failed event folder. The poll folder, archive folder, and failed event folder are together referred to as a **poll location**. An administrator must create the folders and specify the poll locations in the meta-object for the adapter.

The adapter polls for new messages in the poll folder of an IMAP store. When the adapter sees a new message in a poll folder, it retrieves the message. The adapter determines that a message is a new message by checking the status of the IMAP flag for the message.

**Event status:** IMAP supports flags that describe the state of e-mail messages in a mailbox. The event detection mechanism uses the flags to determine which e-mail messages to retrieve. The status of an event is specified both by the folder in which the message is located and by the message flag.

The event mechanism uses the IMAP flag SEEN to mark events that are "in progress". In polling, the adapter checks the messages in a poll folder and picks messages that are not marked with the SEEN flag. These events are "ready to be polled". When the adapter picks a message from the poll folder for processing, it sets the SEEN flag for the message. Events marked as SEEN are "in progress" events.

**Note:** The adapter does not poll messages marked as SEEN.

When processing is complete, and all the attachments of a message are successfully converted to business objects and sent to the integration broker, the e-mail is marked as FLAGGED and then moved to the archive folder. Messages that have attachments that cannot be converted to business objects, or messages that have

unsubscribed business objects or business objects that could not be delivered to integration broker are moved to the failed event folder. Table 1 summarizes the event states for the adapter.

*Table 1. Event states*

| Event state                              | e-Mail message state                                                                                                    |
|------------------------------------------|----------------------------------------------------------------------------------------------------|
| ready to be polled                       | All messages in the poll folder with the<br>SEEN flag not set.                                                                                                    |
| in progress                              | All messages in the poll folder with the<br>SEEN flag set.                                                                                                    |
| sent to integration broker               | All messages in the archive folder. Any<br>message in the PollFolder that is marked<br>with the FLAGGED flag set.<br>Note: The adapter changes the flag of an<br>IN_PROGRESS message to FLAGGED once it<br>has been sent to the interchange broker and<br>is set to be archived (moved to the archive<br>folder). |
| unsubscribed business objects and errors | All messages in the failed event folder.                                                                                                    |

#### **Event retrieval**

To retrieve events, the adapter polls each poll folder in turn and picks one e-mail from each mailbox. This polling strategy ensures that e-mails in all poll folders get processed.

The adapter processes each of the e-mails retrieved from a poll location in the following way:

- 1. From the poll folder, the adapter picks an e-mail with the SEEN flag not set. The adapter then sets SEEN flag on this e-mail.
- 2. The adapter fetches the e-mail from the poll folder. The e-mail can have any number of attachments, and the adapter processes each attachment. There must be only one business object per attachment.
- 3. For each attachment, the adapter uses the MIME type of the attachment to determine which data handler to use to convert the attachment to a business object. The adapter retrieves the contents of the attachment and passes it to the data handler. Attachments in an e-mail can be in different formats. If the attachment has no MIME type, however, the adapter does not process the attachment.
- 4. The data handler generates a business object and returns it to the adapter.
- 5. If the business object is subscribed, the adapter delivers it to the integration broker; otherwise, the adapter considers this e-mail to be a failed event.

The adapter processes all message attachments in the same way. An e-mail message is considered to be a successful event if all the attachments were converted to business objects and delivered to the integration broker. In the cases of successful e-mails, the adapter marks the e-mail messages as FLAGGED, then, archives the successfully processed e-mails to the archive folder for this polling location. The adapter does not archive an e-mail until all of the attachments of the e-mail have been processed.

If one or more attachments cannot be converted to business objects or the business object provided by the data handler is unsubscribed, the event is a failed event. In this case, the adapter archives the e-mail in the failed event folder for this polling location.

The adapter delivers a number of events per folder that is less than or equal to the value configured for the PollQuantity adapter property. The adapter does not fetch and process new e-mail until it has finished processing the previous e-mail.

**Failed events:** An e-mail is considered to be a failed event in the following situations:

- An attachment could not be retrieved.
- v The adapter was not able to determine which data handler to use for an attachment.
- v The data handler was not able to convert an attachment to a business object.
- v The business object returned by a data handler was not subscribed to.

The adapter processes all the attachments of a message and deliver business objects obtained from a message to the integration broker, even if the message is a failed event. As an example, assume that an e-mail has five attachments. The adapter processes attachments one and two, fails to process attachment three, and then succeeds in processing attachments four and five. Although the adapter delivers business objects for four of the attachments, the entire e-mail message is treated as failed event and archived in the failed event folder because attachment three could not be processed. The adapter logs the details of each attachment that it fails to convert to a business object.

#### **Event archiving**

To archive events, the adapter requires an archive folder and a failed event folder. Events are archived into these folders as follows:

- v If an e-mail is a successful event, the adapter marks the e-mail messages as FLAGGED, then, moves the e-mail from the poll folder to the to the archive folder. If an archive folder is not specified, the adapter deletes the e-mail from the poll folder, and the message is lost.
- v If the e-mail is a failed event, the adapter moves the e-mail from the poll folder to the failed event folder. If a failed event folder is not specified, the adapter deletes the event from the poll folder, and the message is lost.

#### **Recovery mechanism**

An administrator can configure the recovery mechanism of the adapter for each polling location specified by the PollConfigMO configuration property. The PollConfigMO property identifies a meta object that has an InDoubtEvents attribute for each polling location. This attribute can have the values Reprocess, Ignore, LogError, or FailOnStartUp.

If the adapter crashes between poll calls, the poll folders may have messages that are in-progress. These messages have a SEEN flag set and are in-doubt events for the adapter. The next time the adapter starts, the initialization procedure scans all the poll folders for the in-doubt transactions as follows:

- v If InDoubtEvents for the poll location is set to Reprocess, the adapter resets the SEEN flag of the in-doubt events in that poll folder. The adapter picks these messages in the subsequent poll calls.
- v If the InDoubtEvents setting for the poll location is FailOnStartUp, the adapter terminates after displaying error messages.
- v If the InDoubtEvents setting for the poll location is LogError, the adapter continues after displaying error messages.
- If InDoubtEvents is Ignore, the adapter continues without processing the in-doubt transactions.

<span id="page-16-0"></span>Before restarting the adapter, the administrator can view each of the poll folders using an e-mail client program, and determine how to handle in-doubt events. The administrator can either leave the in-doubt messages in the poll folder, reset the SEEN flag of in-doubt events, or delete the messages. When the adapter next starts, if there are in-doubt events, the adapter processes the in-doubt transactions in the initialization method as explained below.

# **Adapter initialization**

When the adapter for e-Mail starts, the following occurs:

- 1. The adapter gets the subscription list for the business objects it supports.
- 2. Using the information in the adapter's meta-object, the adapter creates a list of poll locations.
- 3. The adapter tries to connect to each poll location. The adapter does not start if it fails to connect to any of the poll locations.
- 4. The adapter makes sure that all the folders for each poll location exist. The adapter will not start if any folder does not exist.
- 5. The adapter retrieves the value of the SMTP\_MAILHOST property from the adapter properties. Using this value, the adapter connects to the mail host. If the attempt to connect to the mail host is not successful, the adapter does not start.
- 6. The adapter looks for in-doubt transactions in each of the poll folders. If the adapter finds in-doubt transactions, it performs recovery based on the value of the InDoubtEvents setting for the poll location. If the InDoubtEvents flag is Reprocess, the adapter resets the SEEN flag for the message. If it is FailOnStartUp, the adapter terminates. If it is LogError, the adapter logs the error and continues. If the InDoubtEvents flag is Ignore, the adapter continues and ignores the in-doubt transactions.

# **Example scenario for the adapter for e-Mail**

[Figure](#page-17-0) 3 on page 8 illustrates a hypothetical scenario for the adapter for e-Mail. The illustration shows a cross-enterprise solution that enables trading partners to exchange business data via e-mail. The trading partners have chosen to exchange business data via e-mail rather than communicate across firewalls or send data via FTP (File Transfer Protocol).

Trading partner A has an enterprise application generating business data. A WebSphere Business Integration Server Express adapter polls for events in the application, generates business objects, and sends the business objects to an integration broker. The integration broker is configured to forward the business objects to the adapter.

The adapter uses a data handler to convert business objects to a specified data format. The adapter composes an e-mail message, attaches files containing the converted data, and sends the message across the Internet to mail host MailServer1.

Concurrently, a legacy application generates e-mail messages containing business data formatted as text strings, and sends the messages to mail host MailServer2.

Trading partner B configures the adapter to poll both MailServer1 and MailServer2 for new e-mails. When new e-mails arrive, the adapter checks the MIME type of each attachment, calls the appropriate data handler to convert the attachments to business objects, and sends the business objects to the integration broker.

<span id="page-17-0"></span>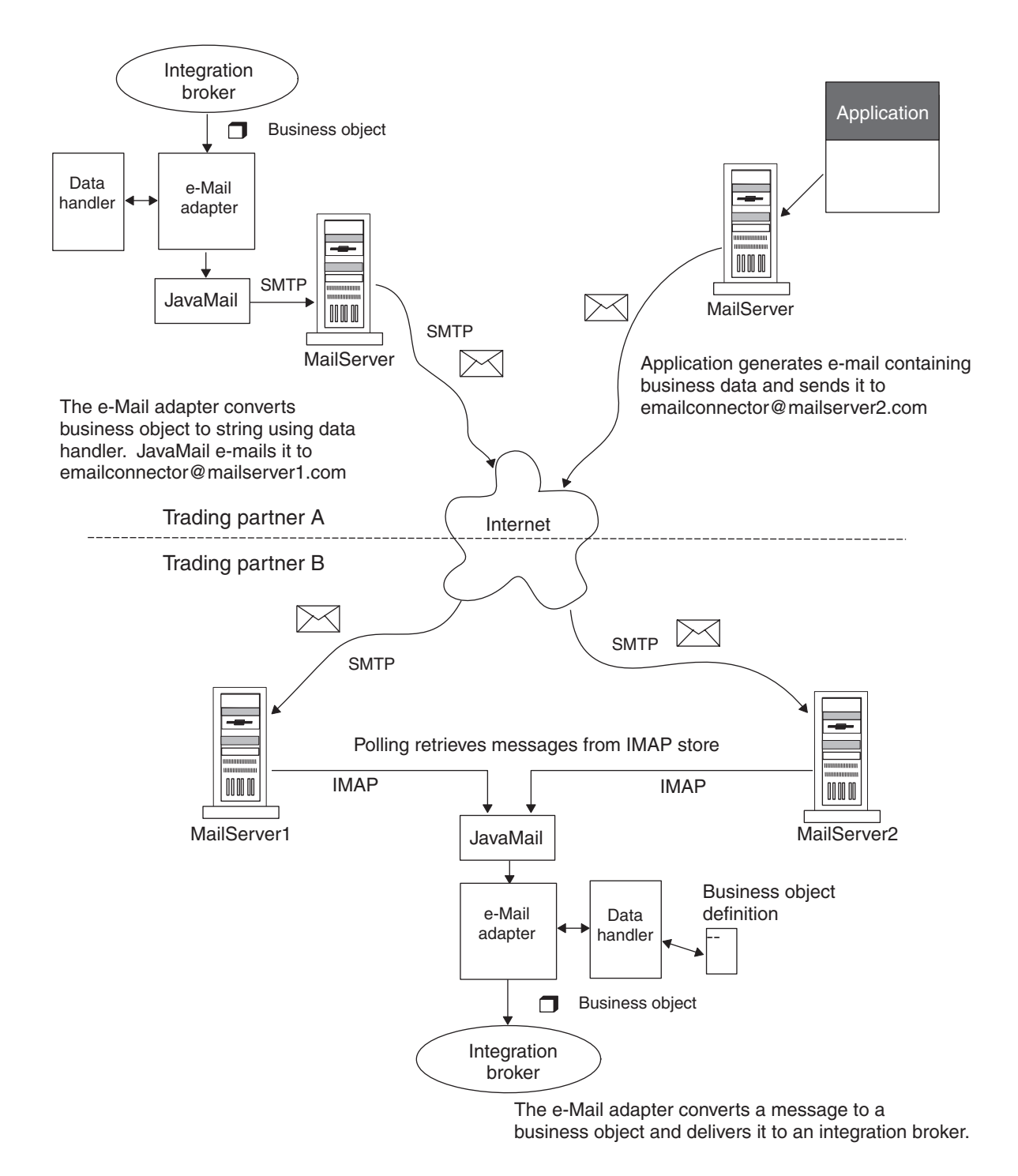

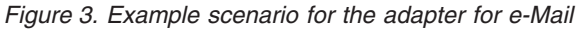

As Figure 3 shows, trading partners can create new mailboxes at host mail servers and use the adapter to execute business processes over the Internet. For enterprises with firewalls between the Internet and local networks, or between internal department networks, the use of e-mail enables data exchange without requiring tunnels through firewalls. The adapter for e-Mail is also useful when applications are locked for direct access but can exchange data by means of e-mail.

# <span id="page-18-0"></span>**Processing locale-dependent data**

The adapter has been internationalized so that it can support double-byte character sets, and deliver message text in the specified language. When the adapter transfers data from a location that uses one character code set to a location that uses a different code set, it performs character conversion to preserve the meaning of the data.

The Java runtime environment within the Java Virtual Machine (JVM) represents data in the Unicode character code set. Unicode contains encoding for characters in most known character code sets (both single-byte and multibyte). Most components in the WebSphere Business Integration Server Express system are written in Java. Therefore, when data is transferred between most WebSphere Business Integration Server Express system components, there is no need for character conversion.

To log error and informational messages in the appropriate language and for the appropriate country or territory, configure the Locale standard configuration property for your environment. For more information on these properties, see Appendix A, "Standard [configuration](#page-46-0) properties for adapters," on page 37

# **Characteristics of e-Mail adapter locale processing**

The adapter encodes the e-mails it exchanges according to character set and encoding information configured at the header, content, and business object levels. The following traits characterize the encoding activity:

- In the header, only the subject line is encoded; fields that contain information about the sender and receiver, for instance, are not encoded.
- v Business objects contained in an e-mail can either be processed as parts of the message or as attachment files; for more information on this, see ["Business](#page-36-0) object [structures"](#page-36-0) on page 27.

# **Locale configuration order of precedence**

There is an order of precedence to how the adapter attempts to apply encoding to the data it processes:

- v To encode a business object that is contained in an e-mail, the adapter first checks if the MIME type specified for the business object is "text"; if it is not, then the adapter uses "UTF-8" as the MIME character set. Note that this does not apply to the message header or content, but only to a business object.
- The adapter searches for encoding information in the top-level wrapper business object for data it processes, which contains information about the content and routing requirements of an e-mail; if the necessary attributes have been defined and configured then the adapter uses these specifications. For more information about the structure of top-level objects, see "Business object [structures"](#page-36-0) on page [27.](#page-36-0)

If encoding information is not specified at the business object level, then the adapter checks if the optional properties are configured in the adapter definition; if they are then the adapter uses those properties to drive its behavior. For more information about adapter-specific properties, see ["Adapter-specific](#page-26-0) properties" on [page](#page-26-0) 17.

If encoding information is not specified at either the business object level or in the adapter definition, then the adapter uses the default system locale information.

# <span id="page-20-0"></span>**Chapter 2. Installing and configuring the adapter**

This chapter describes how to install and configure the e-Mail adapter. It contains the following sections:

- "Adapter for e-Mail environment"
- ["Determining](#page-21-0) installation and configuration tasks" on page 12
- v ["Installing](#page-22-0) the e-Mail adapter and related files" on page 13
- "Verifying [installation"](#page-22-0) on page 13
- "Adapter [configuration](#page-25-0) tasks" on page 16
- ["Configuring](#page-25-0) the adapter definition" on page 16
- "Starting the [connector"](#page-30-0) on page 21

# **Adapter for e-Mail environment**

Before installing, configuring, and using the adapter, you must understand its environment requirements. They are listed in the following sections:

- v "Adapter platforms"
- v "Locale-dependent data"

#### **Adapter platforms**

In addition to a broker, this adapter requires one of the following operating systems:

- v All operating system environments require the Java compiler (IBM JDK 1.4.2 for Windows 2003) for compiling custom adapters
- IBM i5/OS V5R3 and OS/400 V5R2
- v **Linux:**

RedHat 2.1 Enterprise Linux WS/AS/ES 3.0 with Update 2 Intel (IA32) SUSE Linux ES 8.1 Intel (IA32) SUSE Linux ES 9.0, Intel (IA32)

• Windows: Windows 2003 (Standard Edition or Enterprise Edition)

#### **Locale-dependent data**

The adapter has been internationalized so that it can support double-byte character sets, and deliver message text in the specified language. When the adapter transfers data from a location that uses one character code set to a location that uses a different code set, it performs character conversion to preserve the meaning of the data.

The Java runtime environment within the Java Virtual Machine (JVM) represents data in the Unicode character code set. Unicode contains encodings for characters in most known character code sets (both single-byte and multibyte). Most components in the WebSphere Business Integration Server Express system are written in Java. Therefore, when data is transferred between most WebSphere Business Integration Server Express system components, there is no need for character conversion.

<span id="page-21-0"></span>To log error and informational messages in the appropriate language and for the appropriate country or territory, configure the Locale standard configuration property for your environment. For more information on these properties, see Appendix A, "Standard [configuration](#page-46-0) properties for adapters," on page 37

This adapter supports the processing of bidirectional script data for languages such as Arabic, Hebrew, Urdu, Farsi and Yiddish. To use the bidirectional capacity, you must configure the bidirectional standard properties. For more information, refer to the standard configuration properties for connectors in Appendix A, ["Standard](#page-46-0) [configuration](#page-46-0) properties for adapters," on page 37.

## **Determining installation and configuration tasks**

The installation and configuration tasks for the e-Mail adapter depend on the roles it must fill in the WebSphere Business Integration Server Express system. Read the sections below to determine what tasks you must perform based on how you will be using the adapter.

**Note:** If you are installing the e-Mail adapter as a stand alone system, see the installation guides for further instructions, *WebSphere Business Integration Server Express Installation Guide for Windows, or for Linux, or for OS400 and i5/OS*.

#### **Using the adapter for event notification**

If the adapter must poll for new e-Mail messages in an application and send them to the integration broker for processing, perform the following steps:

- 1. Install the adapter as described in ["Installing](#page-22-0) the e-Mail adapter and related [files"](#page-22-0) on page 13.
- 2. Configure the mail server and mailboxes for poll locations. For information, see ["Configuring](#page-25-0) mail servers for polling" on page 16.
- 3. Create the business objects required to support the interface. For more information, see Chapter 4, ["Developing](#page-36-0) business objects for the adapter," on [page](#page-36-0) 27.
- 4. Create or modify a meta-object for the data handler that the adapter uses to process the data. For more information, see "Data handler [meta-objects"](#page-40-0) on [page](#page-40-0) 31.
- 5. Create and configure a poll meta-object to contain a child meta-object for each poll location. For more information, see "Using e-Mail adapter [meta-objects"](#page-41-0) on [page](#page-41-0) 32.
- 6. Configure the mail servers that the adapter will be polling as described in ["Configuring](#page-25-0) mail servers for polling" on page 16.
- 7. Configure the adapter definition as described in ["Configuring](#page-25-0) the adapter [definition"](#page-25-0) on page 16. Keep the following points in mind:
	- You must add the business objects developed for the interface in 3 as supported business objects for the adapter.
	- v You must add the poll meta-object created in 5 as a supported object for the adapter.
	- You must add the data handler meta-object created in 4 as a supported object for the adapter.
	- v You must configure the properties of the adapter; because the adapter will be polling, you must be sure to set the value of the PollConfigMO property to the name of the poll meta-object created in 5.

8. Run the adapter as described in "Starting the [connector"](#page-30-0) on page 21.

## <span id="page-22-0"></span>**Using the adapter for business object processing**

If the adapter must receive business objects from the integration broker and process them, perform the following steps:

- 1. Install the adapter as described in "Installing the e-Mail adapter and related files" on page 13.
- 2. Create the business objects required to support the interface. For more information, see Chapter 4, ["Developing](#page-36-0) business objects for the adapter," on [page](#page-36-0) 27. These business object will include a top-level wrapper business object that contains routing information for the adapter. For more information, see "Using e-Mail adapter [business](#page-36-0) objects" on page 27.
- 3. Create or modify a meta-object for the data handler that the adapter uses to process the data. For more information, see "Data handler [meta-objects"](#page-40-0) on [page](#page-40-0) 31.
- 4. Configure the adapter definition as described in ["Configuring](#page-25-0) the adapter [definition"](#page-25-0) on page 16. Keep the following points in mind:
	- v You must add the business objects developed for the interface in [3](#page-21-0) as supported business objects for the adapter.
	- You must add the data handler meta-object created in [4](#page-21-0) as a supported object for the adapter.
	- v You must configure the properties of the adapter.
- 5. Run the adapter as described in "Starting the [connector"](#page-30-0) on page 21.

## **Using the adapter for error notification**

InterChange Server Express is the integration broker and the adapter will be used for e-mail notification of errors, perform the following steps:

- 1. The e-Mail adapter is automatically installed when the integration broker is InterChange Server Express for the reason that it plays such a significant role in error notification, so you do not have to perform any installation tasks. Proceed to configure the adapter properties as described in ["Configuring](#page-25-0) the adapter [definition"](#page-25-0) on page 16.
- 2. Configure the Email Notification business object as described in ["EmailNotification](#page-43-0) business object" on page 34.
- 3. You must configure other InterChange Server Express components for e-mail notification. For information on setting up e-mail notification of errors, refer to the *System Administration Guide*.
- 4. Run the adapter as described in "Starting the [connector"](#page-30-0) on page 21.

# **Installing the e-Mail adapter and related files**

For information on installing WebSphere Business Integration Server Express adapter products, refer to the *WebSphere Business Integration Server Express installation guide for Windows, for Linux, or for i5/OS*. The guide is located in the WebSphere Business Integration Server Express Adapters Infocenter at the following site: http://www.ibm.com/websphere/wbiserverexpress/infocenter.

# **Verifying installation**

The sections below describe the paths and filenames of the product after installation and how to verify your adapter installation.

# **Verifying installation on a Windows system**

Before you begin: Install the adapter. The Installer copies the standard files associated with the adapter into your system. The utility installs the connector into the *ProductDir*\connectors directory, and adds a shortcut for the connector to the Start menu.

Perform the following step to verify adapter installation on a Windows system: Change to the directory where you installed the adapter ProductDir\ and compare the contents to those listed in Table 2.

Table 2 describes the Windows file structure used by the adapter, and shows the files that are automatically installed when you choose to install the adapter through Installer.

| Subdirectory of ProductDir     | Description                                                                                                    |
|--------------------------------|----------------------------------------------------------------------------------------------------|
| \connectors\EMail              | Contains the adapter application-specific<br>component class files CWEmail.jar and the<br>adapter start file start_Email.bat. The startup<br>script for the connector service is<br>start Email service.bat. |
| \connectors\messages           | Contains the error codes and description of<br>the errors used by the connector. Contains<br>the EMailConnector.txt file.                                                                                    |
| \connectors\EMail\JavaMail-Sun | Contains the mail.jar archive from JavaMail<br>and the activation.jar from Java Activation<br>Framework.                                                                                                    |

*Table 2. Windows file structure for the connector*

**Note:** All product pathnames are relative to the directory where the product is installed on your system.

# **Verifying the installation on i5/OS**

Before you begin, install the adapter. The Installer copies the standard files associated with the adapter into your system. The utility installs the connector agent into the *ProductDir*/connectors/WBIMB directory.

Perform the following steps to verify adapter installation on an i5/OS system: Change to the directory where you installed the adapter ProductDir/ and compare the contents to those listed in Table 3.

Table 3 describes the i5/OS file structure used by the adapter, and shows the files that are automatically installed when you choose to install the adapter through Installer.

*Table 3. i5/OS file structure for the connector*

| Subdirectory of ProductDir | Description                                                                              |
|----------------------------|------------------------------------------------------------------------------------------|
| /connectors/EMail          | Contains the connector CWEMAIL.jar,<br>CWProtocolHandler.jar and start_EMAIL.sh<br>files |

| <b>Subdirectory of ProductDir</b>                                      | Description                                                                                                    |
|------------------------------------------------------------------------|----------------------------------------------------------------------------------------------------|
| /QIBM/ProdData/WBIServer44/product<br>/connectors/ <adapter></adapter> | Location for jcert.jar, jnet.jar, and jsse.jar files<br>that are required for https connections. To<br>use the Adapter for SML with your i5/OS<br>system, you must obtain appropriate jsse.jar,<br>jnet.jar, and jcert.jar files for use with i5/OS,<br>and add them to this directory. These files<br>are available as downloads from the Sun<br>web site at:<br>http://java.sun.com/products/jsse/. To set<br>up these files, see the steps following this<br>table. |
| /connectors/EMail/Samples                                              | Contains java and email files and sample<br>business objects used for testing.i                                                                                                    |
| /connectors/EMail/Dependencies/Sun                                     | Contains the mail.jar file.                                                                                                    |
| /connectors/messages                                                   | Contains the EMAILConnector.txt file.                                                                                                    |
| repository/EMail                                                       | Contains the CN EMAIL.txt file.                                                                                                    |
| $/$ lib                                                                | Contains the WBIA.jar file.                                                                                                    |
| /bin                                                                   | Contains the CWConnEnv.sh file.                                                                                                    |

*Table 3. i5/OS file structure for the connector (continued)*

To use the e-Mail adapter with encryption on i5/OS, you must manually install some jar files that are not shipped with this product.

**Note:** All product pathnames are relative to the directory where the product is installed on your system.

#### **Verifying installation on a Linux system**

Before you begin: Install the adapter. The Installer copies the standard files associated with the adapter into your system. The utility installs the connector agent into the *ProductDir*/connectors directory.

Perform the following step to verify adapter installation on a Linux system: Change to the directory where you installed the adapter ProductDir/ and compare the contents to those listed in Table 3.

Table 3 describes the Linux file structure used by the adapter, and shows the files that are automatically installed when you choose to install the adapter through Installer.

| Subdirectory of ProductDir     | Description                                                                                                    |
|--------------------------------|----------------------------------------------------------------------------------------------------|
| /connectors/EMail              | Contains the adapter application-specific<br>component class files CWEmail.jar and the<br>adapter start file start_Email.sh |
| /connectors/messages           | Contains the error codes and description of<br>the errors used by the connector. Contains<br>the EMailConnector.txt file.   |
| /connectors/EMail/JavaMail-Sun | Contains the mail.jar archive from JavaMail<br>and the activation.jar from Java Activation<br>Framework.                    |

*Table 4. Linux file structure for the connector*

**Note:** All product pathnames are relative to the directory where the product is installed on your system.

#### <span id="page-25-0"></span>**Adapter configuration tasks**

There are many configuration tasks for the e-Mail adapter, though only some of them are required, depending on how the adapter is being used. Refer to ["Determining](#page-21-0) installation and configuration tasks" on page 12 to determine which of the following configuration tasks are required for your situation, and then refer to the sections below for specific task information.

This section describes:

- "Configuring mail servers for polling" on page 16
- "Configuring the adapter definition"
- "Standard [configuration](#page-26-0) properties" on page 17
- ["Adapter-specific](#page-26-0) properties" on page 17

## **Configuring mail servers for polling**

If the e-Mail adapter must poll for e-mail messages to send to the integration broker, you must configure the mail servers to provide the mailboxes and poll locations that the e-Mail adapter uses for polling. To configure mail servers, do the following:

- 1. Create user accounts that can access the poll locations. Users can be located on a single mail server or on multiple mail servers.
- 2. Configure the poll locations for each user by creating a poll folder, archive folder, and failed event folder for each poll location. Although users may have multiple poll locations, and poll locations can be located on different mail servers, the three folders for a poll location must be located in the same mailbox. The adapter connects to these folders using the user name and password of the mailbox owner.

Note that the adapter does not use these mailboxes when sending business object requests. Instead, it uses the mail server name as specified by the SMTP\_MailHost adapter configuration property.

# **Configuring the adapter definition**

You must configure the e-Mail adapter before running it. To configure the adapter:

- Set the standard and adapter-specific configuration properties.
- v If the adapter must poll for events, then you must configure the required meta-objects for the e-Mail adapter. For information on configuring meta-objects, see "Using e-Mail adapter [meta-objects"](#page-41-0) on page 32.

After configuring the meta-objects, you must add support for them to the adapter definition. To configure an adapter definition, use Connector Configurator Express (which you launch from System Manager, from the integration broker, InterChange Server Express.

An adapter obtains its configuration values at startup. During a runtime session, you may want to change the values of one or more adapter properties. Changes to some adapter configuration properties may take effect immediately or may require a restart of the adapter or of the whole integration system, depending on the property and the integration system. To determine when changes to the adapter

configuration take effect, refer to the Update Method column on the relevant properties tab in the adapter configuration tool.

# <span id="page-26-0"></span>**Standard configuration properties**

Standard configuration properties provide information that all adapters use. See Appendix A, "Standard [configuration](#page-46-0) properties for adapters," on page 37 for documentation of these properties.

**Important:** Because this adapter supports Interchange Server Express as the integration broker, configuration properties for this broker are relevant to it.

Table 5 provides information specific to this adapter about configuration properties in the appendix.

| <b>Property</b>                      | <b>Note</b>                                                                                                    |
|--------------------------------------|----------------------------------------------------------------------------------------------------|
| CharacterEncoding<br>ApplicationName | This adapter does not use this property.<br>You must provide a value for this<br>configuration property before running the<br>adapter.                                              |
| Locale                               | Because this adapter has been<br>internationalized, you can change the value<br>of this property. See release notes for the<br>adapter to determine currently supported<br>locales. |

*Table 5. Property information specific to this adapter*

#### **Adapter-specific properties**

Adapter-specific configuration properties provide information for the adapter that is specific to the application or technology that the adapter integrates. Adapter-specific properties enable you to change adapter behavior without having to recode and rebuild the application-specific component.

[Table](#page-27-0) 6 lists the adapter-specific configuration properties for the e-Mail adapter. See the sections that follow for explanations of the properties.

<span id="page-27-0"></span>*Table 6. Adapter-specific configuration properties*

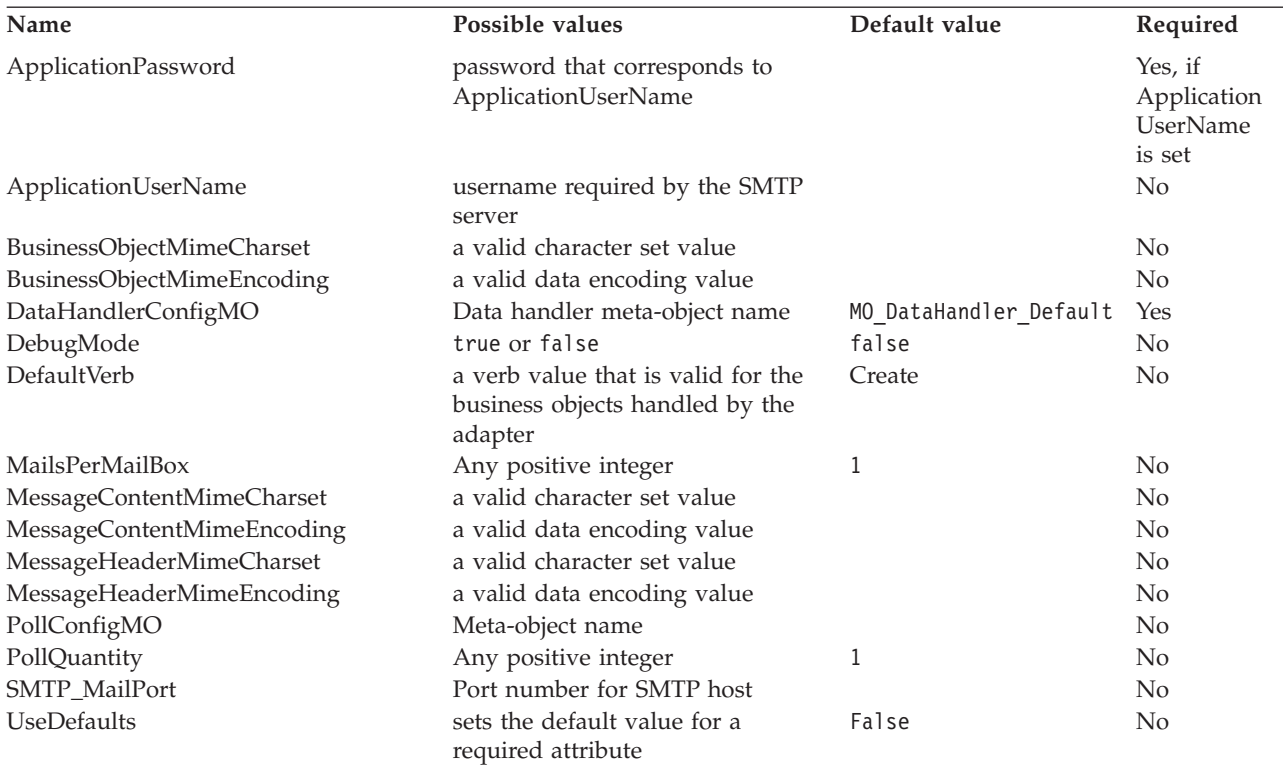

#### **ApplicationPassword**

The password that is associated with the value entered for ApplicationUserName.

#### **ApplicationUserName**

The username required for authentication at the SMTP server.

#### **BusinessObjectMimeCharset**

The character set for business objects contained in the e-mail. Reference the e-mail RFC documents to determine the proper value for the environment. An example is iso-8859-1, which is the Latin 1 character set of Western European languages.

#### **BusinessObjectMimeEncoding**

The encoding for business objects contained in the e-mail. Reference the e-mail RFC documents to determine the proper value for the environment. As an example, you specify Q for "Quoted-Printable" and B for "Base64". If this property is set to a value then business objects are sent as message parts; if it is not specified then business objects are sent as attached files.

#### **DataHandlerConfigMO**

Name of the meta-object that the Data Handler uses to set configuration properties. Also used by the DataHandler base class to determine which DataHandler class to use for a particular content type. For information on this meta-object, see ["Data](#page-40-0) handler [meta-objects"](#page-40-0) on page 31.

#### **DebugMode**

Specifies whether JavaMail debug messages are sent to STDOUT.

#### <span id="page-28-0"></span>**DefaultVerb**

Specifies the value that is inserted in the Verb attribute for top-level business objects created by the adapter during event notification if the Verb attribute does not contain a value. In some situations the adapter may poll an event and create a business object, but the original data source (such as an XML document) might not have information in it that directly corresponds to the Verb attribute of the business object definition. If business objects are delivered to the integration broker without a valid verb then they are regarded as not being subscribed to, and do not get processed. You can specify a valid verb (such as Create) for this property to populate the Verb attribute of the top-level business objects handled by the adapter in the case that the verb is blank or null.

The default value is Create.

#### **MailsPerMailBox**

Specifies the number of messages processed in each mailbox before the adapter proceeds to process the next mailbox.

#### **MessageContentMimeCharset**

The character set for the message content. Reference the e-mail RFC documents to determine the proper value for the environment. An example is iso-8859-1, which is the Latin 1 character set of Western European languages.

#### **MessageContentMimeEncoding**

The encoding for the message content. Reference the e-mail RFC documents to determine the proper value for the environment. As an example, you specify Q for "Quoted-Printable" and B for "Base64".

#### **MessageHeaderMimeCharset**

The character set for the message header. Reference the e-mail RFC documents to determine the proper value for the environment. An example is iso-8859-1, which is the Latin 1 character set of Western European languages.

#### **MessageHeaderMimeEncoding**

The encoding for the message header. Reference the e-mail RFC documents to determine the proper value for the environment. As an example, you specify Q for "Quoted-Printable" and B for "Base64".

#### **PollConfigMO**

The name of the meta-object that the e-Mail adapter uses for polling. For information on the e-Mail adapter meta-object, see "Using e-Mail [adapter](#page-41-0) [meta-objects"](#page-41-0) on page 32.

#### **PollQuantity**

Specifies the maximum number of events polled during a single poll call.

#### **SMTP\_MailPort**

The port number used by the SMTP mail host to send e-mail.

#### **UseDefaults**

When this is set to true, default values will be used to set values for required attributes. When this is set to false, or not set, default values will not be used. The default setting is False.

# <span id="page-29-0"></span>**Creating multiple connector instances**

Creating multiple instances of a connector is in many ways the same as creating a custom connector. You can set your system up to create and run multiple instances of a connector by following the steps below. You must:

- v Create a new directory for the connector instance
- Make sure you have the requisite business object definitions
- v Create a new connector definition file
- Create a new start-up script

#### **Create a new directory**

#### v **For Windows Platforms**:

ProductDir\connectors\connectorInstance

If the connector has any connector-specific meta-objects, you must create a meta-object for the connector instance. If you save the meta-object as a file, create this directory and store the file here:

ProductDir\repository\connectorInstance

where *connectorInstance* uniquely identifies the connector instance.

You can specify the InterChange Server Express server name as a parameter of startup.bat; an example is: start\_EMAIL.bat connName serverName.

#### v **For i5/OS Platforms:**

/QIBM/UserData/WBIServer44/WebShereICSName/connectors/connectorInstance

where connectorInstance uniquely identifies the connector instance and where WebSphereICSName is the name of the Interchange Server Express instance with which the connector runs.

If the connector has any connector-specific meta-objects, you must create a meta-object for the connector instance. If you save the meta-object as a file, create this directory and store the file here:

/QIBM/UserData/WBIServer44/WebSphereICSName/repository/connectorInstance where WebSphereICSName is the name of the Interchange Server Express instance with which the connector runs.

#### v **For Linux Platforms**:

ProductDir/connectors/connectorInstancewhere connectorInstance uniquely identifies the connector instance. If the connector has any connector-specific meta-objects, you must create a meta-object for the connector instance. if you save the meta-object as a file, create this directory and store the file here: ProductDir/repository/connectorInstance.You can specify the InterChange Server Express servername as a parameter of connector\_manager; an example is connector\_manager -start connName WebSphereICSName [-cConfigFile].

#### **Create business object definitions**

If the business object definitions for each connector instance do not already exist within the project, you must create them.

- 1. If you need to modify business object definitions that are associated with the initial connector, copy the appropriate files and use Business Object Designer Express to import them. You can copy any of the files for the initial connector. Just rename them if you make changes to them.
- 2. Files for the initial connector should reside in the following directory: ProductDir\repository\initialConnectorInstance

Any additional files you create should be in the appropriate connectorInstance subdirectory of ProductDir\repository.

### <span id="page-30-0"></span>**Create a connector definition**

You create a configuration file (connector definition) for the connector instance in Connector Configurator Express. To do so:

- 1. Copy the initial connector's configuration file (connector definition) and rename it.
- 2. Make sure each connector instance correctly lists its supported business objects (and any associated meta-objects).
- 3. Customize any connector properties as appropriate.

## **Create a start-up script**

To create a startup script:

1. Copy the initial connector's startup script and name it to include the name of the connector directory:

dirname

- 2. Put this startup script in the connector directory you created in ["Create](#page-29-0) business object [definitions"](#page-29-0) on page 20.
- 3. (For Windows only.) Create a startup script shortcut.
- 4. (For Windows only.) Copy the initial connector's shortcut text and change the name of the initial connector (in the command line) to match the name of the new connector instance.
- 5. (For i5/OS only.) Create a job description for the connector using the information below: CRTDUPOBJ(QWBIEMAIL) FROMLIB(QWBISVR44)OBJTYPE(\*JOBD)TOLIB (QWBISVR44) NEWOBJ(newemailname) where newemailname is a 10-character name that you use for the job description for your new connector.
- 6. (For i5/OS only.) Add the new connector to the WebSphere Business Integration Server Express Console. For information about the WebSphere Business Integration Server Express console, refer to the online help provided with the Console.

#### **Starting the connector**

A connector must be explicitly started using its **connector start-up script**. On Windows systems the startup script should reside in the connector's runtime directory:*ProductDir*\connectors\*connName*where *connName* identifies the connector.

On Linux systems the startup script should reside in the *ProductDir*/bin directory.

On i5/OS systems the startup script should reside in the /QIBM/UserData/WBIServer44/<instance>/connectors/<ConnInstance/ with which the connector runs.

The name of the startup script depends on the operating-system platform, as Table 7 shows.

*Table 7. Startup scripts for a connector*

| <b>Operating system</b> | Startup script    |
|-------------------------|-------------------|
| Linux                   | connector manager |
| i5/OS                   | start connName.sh |

*Table 7. Startup scripts for a connector (continued)*

| <b>Operating system</b> | Startup script             |
|-------------------------|----------------------------|
| Windows                 | start <i>connName</i> .bat |

When the startup script runs, it expects by default to find the configuration file in the *Productdir* (see the commands below). This is where you place your configuration file.

**Note:** You need a local configuration file if the adapter is using JMS transport.

- v **Starting the connector on a Windows system:**
	- From the **Start** menu, select **Programs>IBM WebSphere Business Integration Server Express>Adapters>Connectors**. By default, the program name is "IBM WebSphere Business Integration Server Express". However, it can be customized. Alternatively, you can create a desktop shortcut to your connector.
	- From the Windows command line: start\_connName connName brokerName {-cconfigFile}.
	- On Windows systems, you can configure the connector to start as a Windows service. In this case, the connector starts when the Windows system boots (for an Auto service) or when you start the service through the Windows Services window (for a Manual service).
- v **Starting the connector on a Linux system**:
	- From the command line type:

connector\_manager -start *connName brokerName* [-c*configFile* ]

where *connName* is the name of the connector and *brokerName* identifies your integration broker.

- For InterChange Server Express, specify for *brokerName* the name of the InterChange Server Express instance.
- v **Starting the connector on an i5/OS system**:
	- From the Windows system where the WebSphere Business Integrations Server Express Console is installed, select **IBM WebSphere Business Integration Server Express>Toolset Express>**

**Administrative>Console**. Then specify the OS/400 or i5/OS system name or IP address and a user profile and password that has \*JOBCTL special authority. Select the connector from the list of connectors, and click Start

- To automatically start the adapter using the Console, use the submit\_adapter.sh script. This is the only way the adapter will start using the subsystem within the autostart job entry for the server.
- In Batch mode, from the i5/OS command line, you need to run the CL command QSH and from the QSHELL environment. Run /QIBM/ProdData/WBIServer44/bin/submit\_adapter.sh *connName WebSphereICSName pathToConnNameStartScript jobDescriptionName*, where *connName* is the connector name, *WebSphereICSName* is the Interchange Server Express server name (default is QWIBDFT44), *pathToConnNameStartScript* is the full path to the connector start script, *jobDescriptionName* is the name of the job description to use in the QWIBSVR44 library.
- In interactive mode, you need to run the CL command QSH and from the QSHELL environment. Run */QIBM/UserData/WBIServer44/WebSphereICSName/connectors/connName/*

*start\_connName.sh connNameWebsphereICSName* [-cConfigFile] where *connName* is the name of your connector and *WebSphereICSName* is the name of the InterChange Server Express instance.

For more information on how to start a connector, including the command-line startup options, refer to the *System Administration Guide*.

#### <span id="page-32-0"></span>**Stopping the connector**

The way to stop a connector depends on the way that the connector was started.

- Windows:
	- You can invoke the startup script which creates a separate "console" window for the connector. In this window, type "q" and press Enter to stop the connector.
	- You can configure the connector to start as a Windows service. In this case, the connector stops when the Windows system shuts down.
- v **i5/OS**:
	- If you started the connector using the Console, or using the ″submit\_adapter.sh″ script in QSHELL, then you can use one of two methods to stop the connector:
	- From the Windows system where the WebSphere Business Integration Server Express Console is installed, select IBM **WebSphere Business Integration Express> Toolset Express>Administrative>Console**. Then specify the OS/400 or i5/OS system name or IP address and a user profile and password that has \*JOBCTL special authority. Select the e-Mail adapter from the list and select the Stop button. Use the CL Command WRKACTJOB SBS (QWIBSVR44) to display the jobs to the Server Express Product. Scroll the list to find the job with the jobname that matches the job description for the connector. For example, for the e-Mail connector the jobname is QWBIEMAILC. Select Option 4 on this job, and press F4 to get the prompt for the ENDJOB command. Then specify \*IMMED for the Option parameter and press enter.

**Note:** The connector will end when the QWBISVR44 subsystem has ended.

- If you used the start\_connName.sh script to start the adapter from QSHELL, press F3 to end the connector. You can also stop the agent, by using a script named *stop\_adapter.sh* located in the /QIBM/ProdData/WBIServer44/bin directory.
- v **Linux**:

Connectors run in the background so they have no separate window. Instead, run the following command to stop the connector:

connector\_manager -stop *connName*

where *connName* is the name of the connector.

# <span id="page-34-0"></span>**Chapter 3. Planning an e-Mail adapter implementation**

The e-Mail adapter provides for the integration of applications within and across enterprise firewalls using e-mail. This chapter provides information on planning an implementation of the e-Mail adapter. It contains the following sections:

- v "Overview of e-Mail adapter implementation"
- v "How the e-Mail adapter and data handlers work"
- ["Sample](#page-35-0) e-Mail adapter files" on page 26

# **Overview of e-Mail adapter implementation**

The process of implementing the e-Mail adapter includes a variety of tasks. Here is an overview of the tasks that you must complete before using the e-Mail adapter to send and receive business objects:

- 1. Determine the format of the data that will be sent and received in e-mail attachments.
- 2. When you understand the data formats, you can determine what data handlers the adapter will need to convert business objects to e-mail messages and messages to business objects. For information on data handlers, see "How the e-Mail adapter and data handlers work" on page 25.
- 3. If the adapter must handle business object requests, create the business object definitions that the e-Mail adapter will use. For information, see [Chapter](#page-36-0) 4, ["Developing](#page-36-0) business objects for the adapter," on page 27.
- 4. Configure the e-Mail adapter with the other components of the integration broker to send or receive the desired business objects via e-mail.
- 5. If your integration broker is InterChange Server Express, you may need to modify the data handler top-level meta-object. For adapters, the default top-level meta-object is named MO\_DataHandler\_Default. To modify this meta-object, use Business Object Designer Express. For information on data handler meta-objects, see "Data handler [meta-objects"](#page-40-0) on page 31.
- 6. If polling must be implemented, determine what mail servers the adapter will connect with, and create the mailboxes for the poll locations. For information, see ["Configuring](#page-25-0) mail servers for polling" on page 16.
- 7. For polling, configure the e-Mail adapter meta-object. This meta-object defines the poll locations for the e-Mail adapter. For more information, see ["Using](#page-41-0) e-Mail adapter [meta-objects"](#page-41-0) on page 32.
- 8. Configure the adapter by setting adapter configuration properties. For example, specify the name of the top-level data handler meta-object in the e-Mail adapter configuration attribute DataHandlerConfigMO. For information on adapter configuration properties, see ["Configuring](#page-25-0) the adapter definition" on page 16.

#### **How the e-Mail adapter and data handlers work**

The e-Mail adapter is designed to use data handlers to convert business objects to specified formats and convert data in specified formats to business objects. A data handler is not part of the adapter but is a separate module that can be customized or replaced as needed.

You can either use data handlers provided by IBM or write your own data handlers. If the data is in a proprietary format or the IBM-delivered data handlers <span id="page-35-0"></span>do not support your application's data format, you must write a custom data handler. For example, IBM provides a data handler that converts between business objects and XML data. If your application generates HTML documents rather than XML documents, you would need to implement a custom data handler that would convert between HTML data and business objects.

Before you begin to work with e-Mail adapter, take time to analyze the data formats that your implementation will need to support. Then use the information in Table 8 to determine whether you can use the data handlers provided by IBM.

*Table 8. WebSphere Business Integration Server Express system-delivered data handlers*

| Description                                                                                                    |
|----------------------------------------------------------------------------------------------------|
| Converts business objects to and from XML<br>documents. Supports XML 1.0.                                                                      |
| Parses text data based on named fields, for<br>example, fields that identify the business<br>object type.                                      |
| Parses text data using fixed-length fields. The<br>field lengths are specified by the MaxLength<br>property of each business object attribute. |
| Parses text data based on a specified<br>delimiter that separates the individual fields<br>of a business object's data.                        |
|                                                                                                    |

For information on data handlers, see the *Data Handler Guide.* If you determine that you must write a custom data handler, see the *Data Handler Guide* for information on how to do this.

#### **Sample e-Mail adapter files**

You may want to load and run the e-Mail adapter sample files for an example of the use of the e-Mail adapter. The sample presents a scenario in which the e-mail is used to integrate applications across a firewall.

The files include business objects, collaborations (for use with the InterChange Server Express integration broker), and a readme file containing instructions on how to configure and run the sample. The sample files are located in connector\Email\samples. To run the sample, you need to configure a mail server and a client e-mail program.
# <span id="page-36-0"></span>**Chapter 4. Developing business objects for the adapter**

This chapter describes the structure of the business objects required by the e-Mail adapter. It contains the following sections:

- v "Using e-Mail adapter business objects"
- "Data handler [meta-objects"](#page-40-0) on page 31
- v "Using e-Mail adapter [meta-objects"](#page-41-0) on page 32
- ["EmailNotification](#page-43-0) business object" on page 34
- ["Specifying](#page-45-0) valid e-mail addresses" on page 36

## **Using e-Mail adapter business objects**

Using the e-Mail adapter, an integration broker can e-mail a message and include business objects or files as attachments to the e-mail. The business objects or files are wrapped in a top-level hierarchical business object that contains routing information for the adapter. The business objects to be sent are defined as children of the top-level business object. If the e-Mail adapter will be used for business object request processing, you must define these wrapper business object definitions.

Note that wrapper business objects need only be designed for request processing. No wrapper business objects are needed for polling. In polling, the adapter looks at the MIME type of each of the e-mail message attachments, instantiates the appropriate data handler, and passes the attachment to the data handler. The data handler determines the name of the business object from the attachment, finds the corresponding business object definition in the list of supported business objects for the adapter, and converts the contents of the attachment into a business object.

#### **Business object structures**

The e-Mail adapter top-level business object must contain a set of attributes that describe the content and routing information for an e-mail message. The adapter composes the e-mail message using these attributes. These attributes are listed in Table 9.

| Name           | Description                                                                                                    |
|----------------|----------------------------------------------------------------------------------------------------|
| RecipientName  | Recipient e-mail address or addresses. For<br>more information, see "Specifying valid<br>e-mail addresses" on page 36.                                    |
| MessageSubject | Description of the e-mail message. This value<br>is set in the business object by the integration<br>broker.                                              |
| MessageContent | Content of the e-mail message. This value is<br>set in the business object by the integration<br>broker.                                                  |
| FromAddress    | Sender's e-mail address. The sender receives<br>any undelivered messages. For more<br>information, see "Specifying valid e-mail<br>addresses" on page 36. |

*Table 9. Required attributes in a top-level e-mail business object*

| Name                       | Description                                                                                                    |
|----------------------------|----------------------------------------------------------------------------------------------------|
| MimeType                   | Mime type of the attachments. If not<br>specified, the adapter does not process child<br>business objects.                                                                                                    |
| AttachmentExtension        | Set the Default Value property of this<br>attribute to the extension that should be<br>given to files that represent business objects<br>contained in the e-mail. For instance, if a<br>business object is sent as an attachment in an<br>e-mail and the Default Value property of this<br>attribute is set to the value txt then the<br>attachment that represents the business object<br>will have an extension of .txt. |
| BusinessObjectMimeCharset  | The character set for business objects<br>contained in the e-mail. For more<br>information about this property, see the<br>description for the identical property at the<br>level of the adapter definition in<br>"BusinessObjectMimeCharset" on page 18.                                                                                                    |
| BusinessObjectMimeEncoding | The encoding for business objects contained<br>in the e-mail. For more information about<br>this property, see the description for the<br>identical property at the level of the adapter<br>definition in "BusinessObjectMimeEncoding"<br>on page 18.                                                                                                    |
| MessageContentMimeCharset  | The character set for the message content.<br>For more information about this property, see<br>the description for the identical property at<br>the level of the adapter definition in<br>"MessageContentMimeCharset" on page 19.                                                                                                    |
| MessageContentMimeEncoding | The encoding for the message content. For<br>more information about this property, see the<br>description for the identical property at the<br>level of the adapter definition in<br>"MessageContentMimeEncoding" on page<br>19.                                                                                                    |
| MessageHeaderMimeCharset   | The character set for the message header. For<br>more information about this property, see the<br>description for the identical property at the<br>level of the adapter definition in<br>"MessageHeaderMimeCharset" on page 19.                                                                                                    |
| MessageHeaderMimeEncoding  | The encoding for the message header. For<br>more information about this property, see the<br>description for the identical property at the<br>level of the adapter definition in                                                                                                    |
| ReplyTo                    | "MessageHeaderMimeEncoding" on page 19.<br>ReplyTo address or addresses of e-mail<br>header. For more information, see<br>"Specifying valid e-mail addresses" on page<br>36.                                                                                                    |

*Table 9. Required attributes in a top-level e-mail business object (continued)*

In addition to the attributes listed in [Table](#page-36-0) 9, the top-level business object can contain the optional attributes listed in [Table](#page-38-0) 10 on page 29.

<span id="page-38-0"></span>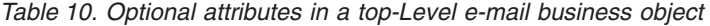

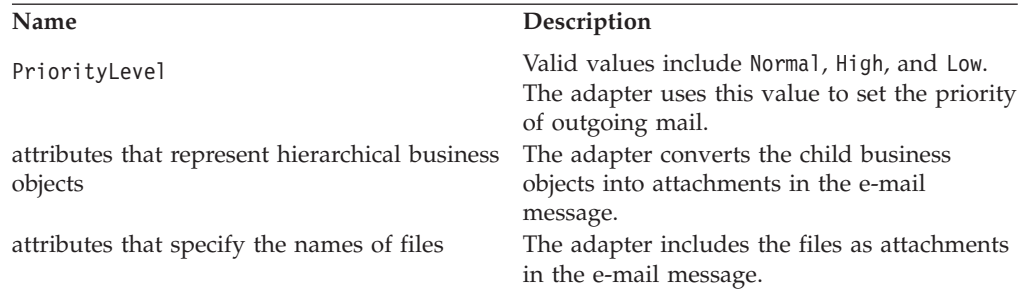

Figure 4 illustrates the basic structure of a top-level business object named Email\_TLO\_Customer\_Wrapper for the e-Mail adapter. This business object contains a hierarchical Customer business object as a child and includes an attribute pointing to a file. The Customer business object and the file are added to the e-mail as attachments.

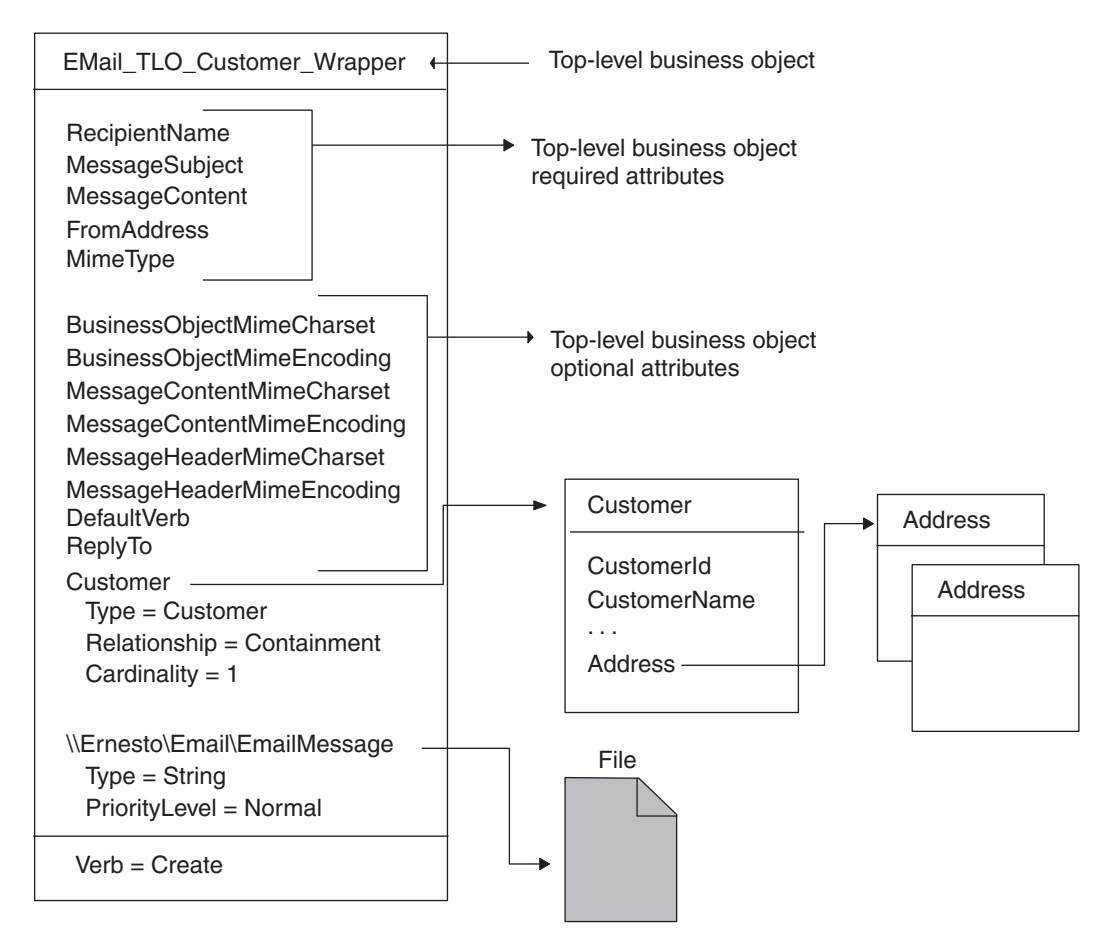

*Figure 4. Example e-Mail adapter business object*

#### **Attributes specifying business objects**

Any business object can be included in the top-level Email business object, as long as the contained business object conforms to the requirements imposed by the configured data handler. If an attribute is a business object, its cardinality must be 1.

When creating business object definitions for the e-Mail adapter, keep in mind that a data handler for the e-Mail adapter must place each business object contained in a top-level business object for the e-Mail adapter in a single attachment. This contained business object may be a large hierarchical business object containing many child business objects of its own, and these children are typically included in the serialized business object in the attachment.

There may be instances when you want to place multiple hierarchical business objects in a single attachment in the top-level e-Mail adapter business object. To do this, wrap the business objects in a parent business object, and define a complex attribute for that parent in the e-Mail adapter top-level business object.

#### **Attributes specifying files**

To include a file attachment with an e-mail message, specify the complete filename including the path name. If the file resides on another machine, specify the file name using the UNC naming convention. For example, if the file resides on a machine named Ernesto, specify the path name as:

\\Ernesto\Email\EmailMessage.txt. You can also map a network drive to the machine and specify the file name as  $F:\Email\EmailMessage.txt$ .

#### **How business objects and files are processed**

When the adapter has processed the basic set of attributes in the top-level business object, it looks for additional attributes. These can be either of type String or type business object. If an attribute is of any other type, the adapter ignores it. The adapter processes each additional non-null attribute as follows:

- v If the type of an attribute is string, the adapter treats this as a complete file name. The adapter attaches the file as an attachment to the e-mail message. If the file is not at the location specified in the file name, the adapter returns BON FAIL.
- v If the type is a business object, the adapter gets the MimeType attribute of the top-level business object to determine which data handler to use to convert the business object to a string. If the adapter is not able to determine which data handler to use based on the MIME type, or if the MimeType attribute is null, the adapter returns BON FAIL. When a data handler has been instantiated, the adapter passes the business object to the data handler, and the data handler returns a business object string. The adapter puts the business object string in an attachment in the e-mail message. The name of the attachment is the name of the business object, and the MIME type of the attachment is specified by the MimeType attribute of the top-level business object.

After processing all the non-null attributes of the top-level business object successfully, the adapter sends the e-mail.

#### **Business object conformance with data handler requirements**

Although you can include any business object in the top-level wrapper business object for the e-Mail adapter, the contained business objects must deliver data in a form that conforms with the requirements of the data handler used to convert the data.

For example, for the BySize data handler, a business object definition must specify a value for the MaxLength attribute property for each business object attribute. For the XML data handler, the business object definition must include application-specific text that enables the data handler to generate an XML document.

<span id="page-40-0"></span>A good practice, therefore, is to create your own business object definitions for each type of data to be processed. In the business object definition, provide only the data required by the application and the information required by the data handler. You can then include these business objects in the top-level e-Mail adapter business object.

See the *Data Handler Guide* for information specific to each data handler.

### **Business object verb processing**

When processing business object requests, the e-Mail adapter processes only the Create verb. It returns failure for any other verb. The adapter retains the verb of the child business objects.

For event notification, each e-mail can result in multiple business objects. The application sending the e-mail message is responsible for setting the verb of each business object. The data handler does not process the verbs of these business objects, but sets them in the business objects that it generates.

### **Business object attribute properties**

Business object attributes have properties that can affect how the adapter and integration broker treat those attributes. Table 11 describes how the e-Mail adapter uses these properties for the attributes in the top-level business object.

*Table 11. Business object attribute properties*

| Attribute property               | Description                                                                                                    |
|----------------------------------|----------------------------------------------------------------------------------------------------|
| Required                         | For business object requests, the e-Mail<br>adapter checks whether the Required<br>property is set to True.                                             |
| Default Values                   | If the business object does not provide a<br>value for a Required attribute and a default<br>value is specified, the adapter uses the<br>default value. |
| Max Length                       | Not used                                                                                                    |
| Type                             | Not used                                                                                                    |
| Key                              | Not used                                                                                                    |
| Foreign Key                      | Not used                                                                                                    |
| Application-Specific Information | Not used                                                                                                    |

For event notification, the e-Mail adapter does not use business object attribute properties.

#### **Data handler meta-objects**

If the e-Mail adapter will be processing business object requests or performing event notification you must set up a data handler meta-object that specifies what data handlers the adapter must use to convert data.

The top-level meta-object for a data handler is a hierarchical business object that can contain any number of child objects. Each child object is a flat business object that represents a specific data handler instance. Child meta-objects have attributes that provide configuration values that enable a data handler instance to do its work. Different types of data handlers require different configuration properties, so the child meta-objects that support specific handlers have different attributes.

<span id="page-41-0"></span>To configure a data handler for the e-Mail adapter, do the following:

• Set up the top-level data handler meta-object to have an attribute for each MIME type that the e-Mail adapter must support. The attribute name should be the name of the MIME type. The attribute represents a child meta-object for a data handler instance. The meta-object typically used for adapters is named MO\_DataHandler\_Default.

Note that for attachments received in event notifications, the e-Mail adapter converts the MIME type of the attachment into lower case before instantiating the data handler. Therefore, when specifying the MIME type in the data handler meta-object, make sure that the MIME type is in lower case font. Otherwise, the e-Mail adapter is not be able to instantiate the data handler.

Set the default attribute values for each child meta-object. The attributes for IBM-delivered data handlers are described in the *Data Handler Guide*.

For detailed information on setting up meta-objects for individual data handlers, see the *Data Handler Guide*.

**Note:** In order for the e-Mail adapter to instantiate a data handler, the data handler top-level meta-object must be configured in the list of business objects supported by the adapter.

## **Using e-Mail adapter meta-objects**

Meta-objects are business objects that are designed to contain configuration information for adapters. A meta-object is required to configure the e-Mail adapter for event notification.

The e-Mail adapter gets the name of its top-level meta-object from the adapter property PollConfigMO. You must create the definition of this meta-object to match the structure described in "Structure of the e-Mail adapter meta-object" on page 32. Then specify its name in the PollConfigMO property. For information on creating a business object definition, see the *Business Object Development Guide*.

**Important:** In order for the e-Mail adapter to use the configuration information in the meta-object, you must create the meta-object's definition and add it to the list of business objects that the adapter supports.

### **Structure of the e-Mail adapter meta-object**

The meta-object for the e-Mail adapter is a hierarchical business object whose top-level object can contain any number of child objects. Each child object represents one poll location. To configure the adapter to check one or more poll locations, you must set up the meta-object with a corresponding number of child meta-objects. For an illustration of the meta-object definition, see [Figure](#page-43-0) 5 on page [34.](#page-43-0)

#### **Top-level meta-object attributes**

All attributes of the top-level meta-object are container attributes of cardinality 1. For example, if a adapter has two poll locations, Location1 and Location2, the attribute types might be MO\_PollLocation1 and MO\_PollLocation2.

#### **Child meta-object attributes**

Each child meta-object is a flat object with the attributes listed in Table 12.

*Table 12. Child meta-object attributes*

| Name          | Description                                                                                                    |
|---------------|----------------------------------------------------------------------------------------------------|
| PollHostName  | Name of the host machine running the mail<br>server. The mailbox is located on this server.<br>JavaMail requires this name to connect to the<br>mail store.                                                                                                    |
| UserName      | The name of the user. The adapter polls in the<br>mailbox of this user. JavaMail requires this to<br>authenticate the user.                                                                                                    |
| Password      | The password of the user. JavaMail requires<br>this to authenticate the user.                                                                                                    |
| PollFolder    | Name of the folder in the mailbox. The adapter<br>polls in this folder. This folder should exist in<br>the mailbox of the user. The default value is<br>PollFolder.<br>BiDi supported for Windows. All BiDi enabled<br>properties will be transformed from Windows<br>BiDi format into BiDi.Metadata format, which                                                                                                    |
| ArchiveFolder | is an e-Mail connector standard property.<br>Name of the folder in the mailbox. The adapter<br>archives the successful messages (successful<br>events) in this folder. This folder should exist<br>in the mailbox of the user. If a value is not<br>specified for this attribute, the adapter deletes<br>successful messages after processing them.<br>BiDi supported for Windows. All BiDi enabled<br>properties will be transformed from Windows<br>BiDi format into BiDi.Metadata format, which                                                                                                    |
| FailFolder    | is an e-Mail connector standard property.<br>Name of the folder in the mailbox. The adapter<br>archives the failed messages (failed events) in<br>this folder. If a value is not specified for this<br>attribute, the adapter deletes failed messages.<br>BiDi supported for Windows. All BiDi enabled<br>properties will be transformed from Windows<br>BiDi format into BiDi.Metadata format, which<br>is an e-Mail connector standard property.                                                                                                    |
| InDoubtEvents | Valid values for this attribute are Reprocess,<br>FailOnStartUp, LogError, and Ignore. If there<br>are in-doubt events in this poll location, during<br>initialization the adapter processes them based<br>on the default value set for this attribute. If the<br>value is set to Reprocess, the adapter resets the<br>SEEN flag of the in-doubt events in the poll<br>folder, and picks up these messages in the<br>subsequent poll calls. If it is set to<br>FailOnStartUp and there are in-doubt<br>transactions in this poll folder, the adapter<br>fails. If it is set to LogError and there are<br>in-doubt transactions in this poll folder, the<br>adapter logs the error and continues. If it is set<br>to Ignore and there are in-doubt transactions<br>in the poll folder, the adapter simply ignores<br>them. The default value is Reprocess. |

<span id="page-43-0"></span>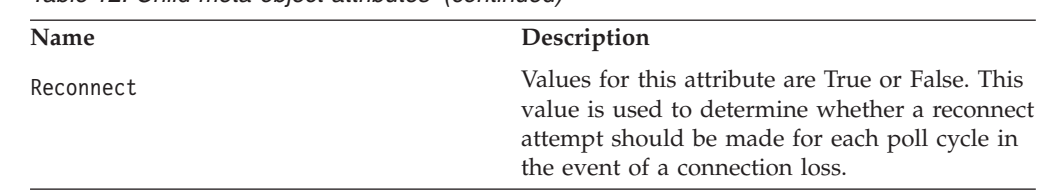

#### *Table 12. Child meta-object attributes (continued)*

### **Meta-object example**

Figure 5 shows an example of a top-level meta-object named M0 Email Default. The e-Mail adapter uses this meta-object to poll two locations, which are specified in the two child meta-objects, MO\_PollLocation1 and MO\_PollLocation2.

In the example, the value of the EventRecovery attribute in MO\_PollLocation1 is set to Resubmit, and the value of this attribute in MO\_PollLocation2 is set to Ignore. The value of the EventRecovery attribute informs the adapter administrator to resubmit in-doubt events for Location1 and ignore in-doubt events for Location2.

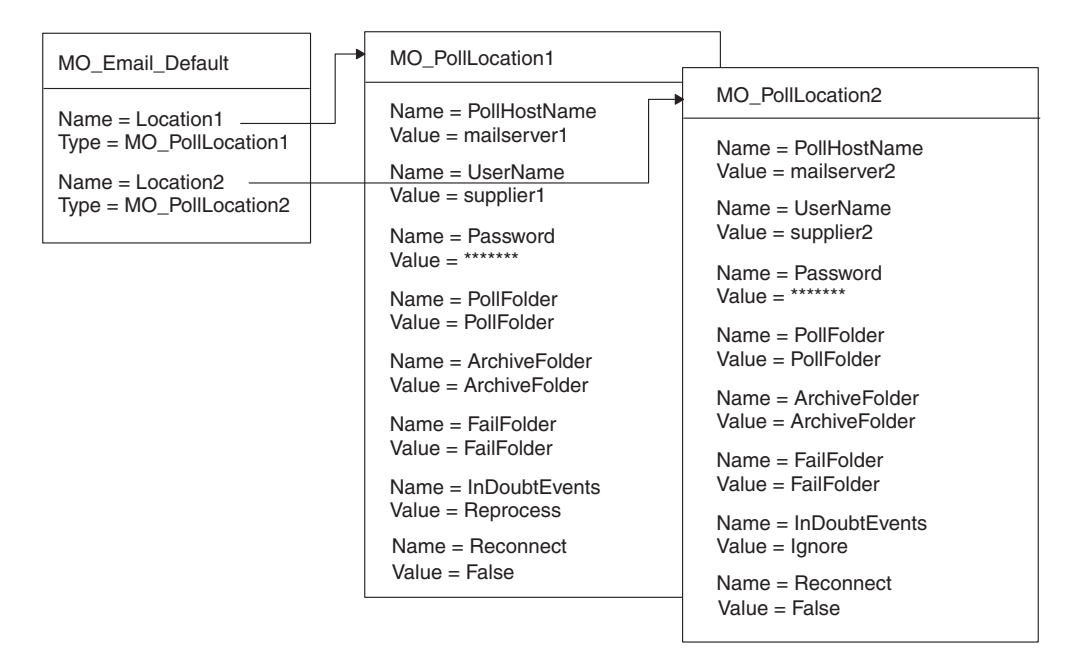

*Figure 5. e-Mail adapter meta-object example*

# **EmailNotification business object**

**Note:** EmailNotification Business Object (InterChange Server Express Integration Broker Only)

If your integration broker is InterChange Server Express then a business object named EmailNotification is automatically created by the system to support error notification. When an error occurs, the EmailNotification business object is instantiated by the system and sent to the e-Mail adapter. The adapter extracts the message information from the business object, creates the e-mail message, and sends the message.

The EmailNotification business object contains the attributes listed in [Table](#page-44-0) 13 on [page](#page-44-0) 35. The only supported verb for this business object is Create.

<span id="page-44-0"></span>*Table 13. EmailNotification business object attributes*

| Name                       | Description                                                                                                    | Required?                                                                                                    |
|----------------------------|----------------------------------------------------------------------------------------------------|----------------------------------------------------------------------------------------------------|
| RecipientName              | Message recipient. For more information, see<br>"Specifying valid e-mail addresses" on page 36.                                                                                                    | Yes                                                                                                    |
| MessageSubject             | Description of e-mail content. Value set in business<br>object by collaboration.                                                                                                    | Yes. If empty, the adapter uses<br>the default value.                                                                                                    |
| MessageContent             | Content of the e-mail message. Value set in<br>business object by collaboration.                                                                                                    | Yes. If empty, the adapter uses<br>the default value.                                                                                                    |
| MessageAttachment          | File to be attached with the message.                                                                                                    | Optional. If empty, no<br>attachment is sent with the<br>message. To include a file<br>attachment with an e-mail<br>message, set this attribute to<br>the complete filename<br>including the path. |
| FromAddress                | Recipient of undelivered messages. Value defined                                                                                                    | Yes.                                                                                                    |
|                            | in business object as part of configuration. For<br>more information, see "Specifying valid e-mail<br>addresses" on page 36.                                                                                                    |                                                                                                    |
| BusinessObjectMimeCharset  | The character set for business objects contained in<br>the e-mail. For more information about this<br>property, see the description for the identical<br>property at the level of the adapter definition in<br>"BusinessObjectMimeCharset" on page 18.                                                                                                    | No                                                                                                    |
| BusinessObjectMimeEncoding | The encoding for business objects contained in the<br>e-mail. For more information about this property,<br>see the description for the identical property at the<br>level of the adapter definition in<br>"BusinessObjectMimeEncoding" on page 18.                                                                                                    | No                                                                                                    |
| MessageContentMimeCharset  | The character set for the message content. For more No<br>information about this property, see the description<br>for the identical property at the level of the adapter<br>definition in "MessageContentMimeCharset" on<br>page 19.                                                                                                    |                                                                                                    |
| MessageContentMimeEncoding | The encoding for the message content. For more<br>information about this property, see the description<br>for the identical property at the level of the adapter<br>definition in "MessageContentMimeEncoding" on<br>page 19.                                                                                                    | No                                                                                                    |
| MessageHeaderMimeCharset   | The character set for the message header. For more No<br>information about this property, see the description<br>for the identical property at the level of the adapter<br>definition in "MessageHeaderMimeCharset" on<br>page 19.                                                                                                    |                                                                                                    |
| MessageHeaderMimeEncoding  | The encoding for the message header. For more<br>information about this property, see the description<br>for the identical property at the level of the adapter<br>definition in "MessageHeaderMimeEncoding" on<br>page 19.                                                                                                    | No                                                                                                    |
| ReplyTo                    | ReplyTo address(es) of the e-mail message<br>Inserts the value of the MessageContent attribute<br>into the CONTENT field. Inserts the value of the<br>Message Attachment attribute as an attachment to<br>the mail. Inserts the value of the FromAddress<br>attribute into the FROM field.<br>Inserts the value of the ReplyTo attribute into the<br>REPLYTO field. | No                                                                                                    |

<span id="page-45-0"></span>**Note:** No e-mail is sent if an attachment filename is incorrect, an attachment file does not exist, or an attachment is not readable. If the file resides on another machine, specify the file name using the UNC naming convention. For example, if the file resides on a machine named Ernesto, the path name should be specified as: \\Ernesto\Email\EmailMessage. You can also map a network drive to the machine and specify the file name as F:\Email\EmailMessage.

At runtime, the adapter extracts the attribute values from the business object and inserts the values into an e-mail message as follows:

- v Inserts one or more the message recipients as defined in the RecipientName attribute into the TO field.
- v Inserts the value of the MessageSubject attribute into the SUBJECT field.
- v Inserts the value of the MessageContent attribute into the CONTENT field.
- v Inserts the value of the MessageAttachment attribute as an attachment to the mail.
- Inserts the value of the FromAddress attribute into the FROM field.

### **Specifying valid e-mail addresses**

A valid e-mail address entry can be one or more fully qualified Internet addresses separated by commas as specified by RFC 822. For example, a valid entry for two recipients is:

JohnDoe@company.com,"/FredSmith/" <FredSmith@company.com>

The adapter does not resolve personal address aliases, such as the EngineeringDepartment alias defined in a personal address book. However, a valid address can be an alias defined in a mail server, such as EngineeringDepartment or EngineeringDepartment@company.com. In this case, the mail server will decode the alias and send e-mail to all members of the alias.

The e-Mail adapter parses each individual address to check whether its complaint to RFC 822. Examples of valid address entries are:

- name@company.com
- EngineeringDepartment or EngineeringDepartment@company.com, where EngineeringDepartment is an alias defined in the mail server. The mail server decodes the alias and sends e-mail to all members of the alias.
- person1@some\_company.com, person2@another\_company.com. Multiple addresses can be entered and must be separated by commas. For example, "NAME1" <name1@company.com>, <name2@company.com>.

If an e-mail address requires an at (@) sign, it must be included in the address, since the adapter will not add characters to an e-mail address.

# **Appendix A. Standard configuration properties for adapters**

This appendix describes the standard configuration properties for the connector component of WebSphere Business Integration Server Express adapters. The information covers InterChange Server Express.

If your adapter supports DB2 Information Integrator, use the WMQI options and the DB2 II standard properties (see the Notes column in [Table](#page-48-0) 14 on page 39.)

For information about properties specific to this connector, see the relevant section in this guide.

#### **New properties**

These standard properties have been added in this release:

- AdapterHelpName
- BiDi.Application
- BiDi.Broker
- BiDi.Metadata
- v BiDi.Transformation
- ControllerEventSequencing
- jms.ListenerConcurrency
- jms.TransportOptimized
- v ResultsSetEnabled
- ResultsSetSize
- v TivoliTransactionMonitorPerformance

### **Standard connector properties overview**

Connectors have two types of configuration properties:

- Standard configuration properties, which are used by the framework
- v Application, or connector-specific, configuration properties, which are used by the agent

These properties determine the adapter framework and the agent run-time behavior.

This section describes how to start Connector Configurator Express and describes characteristics common to all properties. For information on configuration properties specific to a connector, see its adapter user guide.

### **Starting Connector Configurator Express**

You configure connector properties from Connector Configurator Express, which you access from System Manager. For more information on using Connector Configurator Express, refer to the sections on Connector Configurator Express in this guide.

Connector Configurator Express and System Manager run only on the Windows system. If you are running the connector on a Linux system, you must have a Windows machine with these tools installed.

To set connector properties for a connector that runs on Linux, you must start up System Manager on the Windows machine, connect to the Linux integration broker, and bring up Connector Configurator Express for the connector.

### **Configuration property values overview**

The connector uses the following order to determine a property's value:

- 1. Default
- 2. Repository for InterChange Server Express integration broker.
- 3. Local configuration file
- 4. Command line

The default length of a property field is 255 characters. There is no limit on the length of a STRING property type. The length of an INTEGER type is determined by the server on which the adapter is running.

A connector obtains its configuration values at startup. If you change the value of one or more connector properties during a run-time session, the property's update method determines how the change takes effect.

The update characteristics of a property, that is, how and when a change to the connector properties takes effect, depend on the nature of the property.

There are four update methods for standard connector properties:

v **Dynamic**

The new value takes effect immediately after the change is saved in System Manager. However, if the connector is in stand-alone mode (independently of System Manager).

v **Agent restart (InterChange Server Express only)**

The new value takes effect only after you stop and restart the connector agent.

v **Component restart**

The new value takes effect only after the connector is stopped and then restarted in System Manager. You do not need to stop and restart the agent or the server process.

v **System restart**

The new value takes effect only after you stop and restart the connector agent and the server.

To determine how a specific property is updated, refer to the **Update Method** column in the Connector Configurator Express window, or see the Update Method column in [Table](#page-48-0) 14 on page 39.

There are three locations in which a standard property can reside. Some properties can reside in more than one location.

**ReposController** 

The property resides in the connector controller and is effective only there. If you change the value on the agent side, it does not affect the controller.

v **ReposAgent**

The property resides in the agent and is effective only there. A local configuration can override this value, depending on the property.

#### • LocalConfig

The property resides in the configuration file for the connector and can act only through the configuration file. The controller cannot change the value of the property, and is not aware of changes made to the configuration file unless the system is redeployed to update the controller explicitly.

# <span id="page-48-0"></span>**Standard properties quick-reference**

Table 14 provides a quick-reference to the standard connector configuration properties. Not all connectors require all of these properties, and property settings may differ. .

See the section following the table for a description of each property.

**Note:** In the Notes column in Table 14, the phrase "RepositoryDirectory is set to <REMOTE>" indicates that the broker is InterChange Server Express.

*Table 14. Summary of standard configuration properties*

| Property name           | Possible values                                                                                                    | Default value                                                | Update<br>method                                         | <b>Notes</b>                                                                                                    |
|-------------------------|----------------------------------------------------------------------------------------------------|--------------------------------------------------------------|----------------------------------------------------------|----------------------------------------------------------------------------------------------------|
| AdapterHelpName         | One of the valid<br>subdirectories in<br><productdir>\bin\Data\<br/>App\Help that has a valid<br/><regional setting=""><br/>directory</regional></productdir> | Template name, if valid,<br>or blank field                   | Component<br>restart                                     | Supported regional<br>settings.<br>Include chs_chn,<br>cht_twn, deu_deu,<br>esn_esp, fra_fra,<br>ita_ita, jpn_jpn,<br>kor_kor, ptb_bra,<br>and enu_usa (default).                                      |
| AdminInQueue            | Valid JMS queue name                                                                                                    | <connectorname><br/>/ADMININQUEUE</connectorname>            | Component<br>restart                                     | This property is valid<br>only when the value<br>of DeliveryTransport<br>is JMS                                                                                                    |
| AdminOutQueue           | Valid JMS queue name                                                                                                    | <connectorname><br/>/ADMINOUTQUEUE</connectorname>           | Component<br>restart                                     | This property is valid<br>only when the value<br>of DeliveryTransport<br>is JMS                                                                                                    |
| <b>AgentConnections</b> | 1 through 4                                                                                                    | $\mathbf{1}$                                                 | Component<br>restart                                     | This property is valid<br>only when the value<br>of DeliveryTransport<br>is MQ or IDL, the value<br>of Repository Directory<br>is set to <remote><br/>and the value of<br/>BrokerType is ICS.</remote> |
| AgentTraceLevel         | 0 through 5                                                                                                    | $\Theta$                                                     | Dynamic<br>for ICS;<br>otherwise<br>Component<br>restart |                                                                                                    |
| ApplicationName         | Application name                                                                                                    | The value specified for<br>the connector<br>application name | Component<br>restart                                     |                                                                                                    |

| Property name                     | Possible values                                                                                                    | Default value        | Update<br>method     | <b>Notes</b>                                                                                                    |
|-----------------------------------|----------------------------------------------------------------------------------------------------|----------------------|----------------------|----------------------------------------------------------------------------------------------------|
| BiDi.Application                  | Any valid combination<br>of these bidirectional<br>attributes:<br>1st letter: I, V<br>2nd letter: L,R<br>3rd letter: Y, N<br>4th letter: S, N<br>5th letter: H, C, N   | ILYNN (five letters) | Component<br>restart | This property is valid<br>only if the value<br>of BiDi.Transforma tion<br>is true                                                                        |
| BiDi.Broker                       | Any valid combination<br>of these bidirectional<br>attributes:<br>1st letter: I, V<br>2nd letter: L,R<br>3rd letter: Y, N<br>4th letter: S, N<br>5th letter: H, C, N   | ILYNN (five letters) | Component<br>restart | This property is valid<br>only if the value of<br>BiDi.Transformation<br>is true. If the value of<br>BrokerType is<br>ICS, the property<br>is read-only. |
| BiDi.Metadata                     | Any valid combination<br>of these bidirectional<br>attributes:<br>1st letter: $I, V$<br>2nd letter: L,R<br>3rd letter: Y, N<br>4th letter: S, N<br>5th letter: H, C, N | ILYNN (five letters) | Component<br>restart | This property is valid<br>only if the value of<br>BiDi.Transformation<br>is true.                                                                        |
| BiDi.Transformation               | true or false                                                                                                    | false                | Component<br>restart | This property is valid<br>only if the value of<br>BrokerType is<br>not WAS                                                                               |
| <b>BrokerType</b>                 | ICS                                                                                                    | ICS                  | Component<br>restart |                                                                                                    |
| CharacterEncoding                 | Any supported code.<br>The list shows this subset:<br>ascii7, ascii8, SJIS,<br>Cp949, GBK, Big5,<br>Cp297, Cp273, Cp280,<br>Cp284, Cp037, Cp437                        | ascii7               | Component<br>restart | This property is valid<br>only for C++ connectors.                                                                                                    |
| CommonEventInfrastruc<br>ture     | true or false                                                                                                    | false                | Component<br>restart |                                                                                                    |
| CommonEventInfrastruc<br>tureURL  | A URL string, for<br>example,<br>corbaloc:iiop:<br>host:2809.                                                                                                    | No default value.    | Component<br>restart | This property is valid<br>only if the value of<br>CommonEvent<br>Infrastructure is true.                                                                 |
| ConcurrentEventTrig<br>geredFlows | 1 through 32,767                                                                                                    | $\mathbf{1}$         | Component<br>restart | This property is valid<br>only if the value of<br>RepositoryDirectory<br>is set to <remote><br/>and the value of<br/>BrokerType is ICS.</remote>         |
| ContainerManagedEvents            | Blank or JMS                                                                                                    | Blank                | Component<br>restart | This property is valid<br>only when the value<br>of Delivery Transport<br>is JMS.                                                                        |

*Table 14. Summary of standard configuration properties (continued)*

*Table 14. Summary of standard configuration properties (continued)*

| Property name                     | Possible values                                                                                                    | Default value                                                                                  | Update<br>method     | <b>Notes</b>                                                                                                    |
|-----------------------------------|----------------------------------------------------------------------------------------------------|------------------------------------------------------------------------------------------------|----------------------|----------------------------------------------------------------------------------------------------|
| ControllerEventSequenc<br>ing     | true or false                                                                                                    | true                                                                                           | Dynamic              | This property is valid<br>only if the value of<br>Repository Directory<br>is set to <remote><br/>and the value of<br/>BrokerType is ICS.</remote> |
| ControllerStoreAndFor<br>wardMode | true or false                                                                                                    | true                                                                                           | Dynamic              | This property is valid<br>only if the value of<br>Repository Directory<br>is set to <remote><br/>and the value of<br/>BrokerType is ICS.</remote> |
| ControllerTraceLevel              | 0 through 5                                                                                                    | 0                                                                                              | Dynamic              | This property is valid<br>only if the value of<br>RepositoryDirectory<br>is set to <remote><br/>and the value of<br/>BrokerType is ICS.</remote>  |
| DeliveryQueue                     | Any valid JMS<br>queue name                                                                                            | <connectorname><br/>/DELIVERYQUEUE</connectorname>                                             | Component<br>restart | This property is valid<br>only when the value<br>of Delivery Transport<br>is JMS.                                                                 |
| DeliveryTransport                 | IDL or JMS                                                                                                    | IDL when the value of<br>RepositoryDirectory is<br><remote>, otherwise<br/><b>JMS</b></remote> | Component<br>restart | If the value of<br>RepositoryDirectory is<br>not <remote>,<br/>the only valid value for<br/>this property is JMS.</remote>                        |
| DuplicateEventElimina<br>tion     | true or false                                                                                                    | false                                                                                          | Component<br>restart | This property is valid<br>only if the value of<br>DeliveryTransport is JMS.                                                                       |
| EnableOidForFlowMoni<br>toring    | true or false                                                                                                    | false                                                                                          | Component<br>restart | This property is valid<br>only if the value of<br>BrokerType is ICS.                                                                              |
| FaultQueue                        | Any valid queue name.                                                                                                  | <connectorname><br/>/FAULTQUEUE</connectorname>                                                | Component<br>restart | This property is<br>valid only if the value<br>of DeliveryTransport<br>is JMS.                                                                    |
| jms.FactoryClassName              | CxCommon.Messaging.jms<br>.IBMMQSeriesFactory,<br>CxCommon.Messaging<br>.jms.SonicMQFactory,<br>or any Java class name | CxCommon.Messaging.<br>jms.IBMMQSeriesFactory                                                  | Component<br>restart | This property is<br>valid only if the value<br>of DeliveryTransport<br>is JMS.                                                                    |
| jms.ListenerConcurrency           | 1 through 32767                                                                                                    | $\mathbf{1}$                                                                                   | Component<br>restart | This property is<br>valid only if the value of<br>jms.TransportOptimized<br>is true.                                                              |
| jms.MessageBrokerName             | If the value of<br>jms.FactoryClassName<br>is IBM, use<br>crossworlds.queue.<br>manager.                               | crossworlds.queue.<br>manager                                                                  | Component<br>restart | This property is valid<br>only if the value of<br>DeliveryTransport<br>is JMS                                                                     |
| jms.NumConcurrent<br>Requests     | Positive integer                                                                                                    | 10                                                                                             | Component<br>restart | This property is valid<br>only if the value of<br>DeliveryTransport<br>is JMS                                                                     |

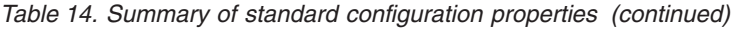

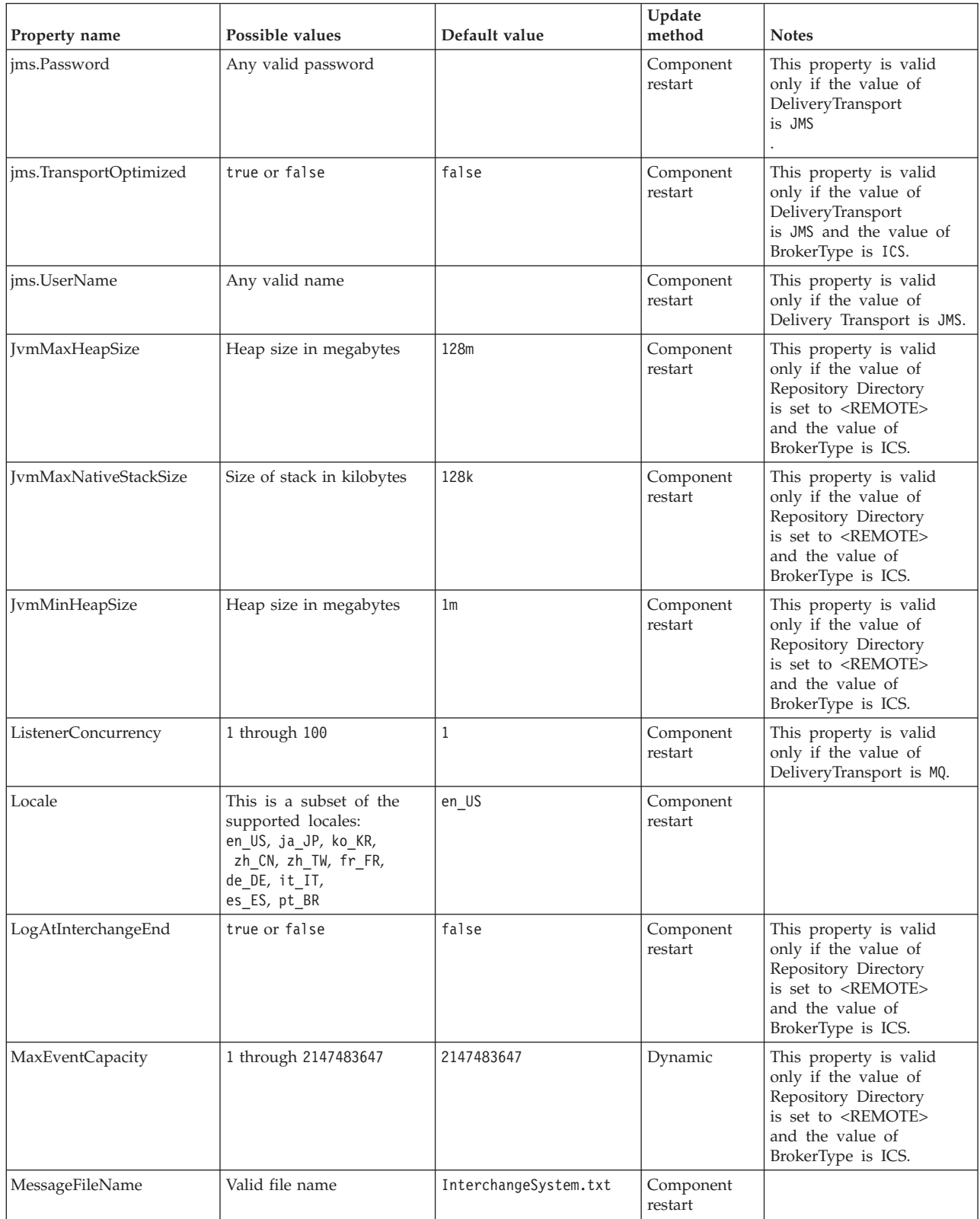

*Table 14. Summary of standard configuration properties (continued)*

| Property name        | Possible values                                                                      | Default value                                      | Update<br>method                                                     | <b>Notes</b>                                                                                                    |
|----------------------|--------------------------------------------------------------------------------------|----------------------------------------------------|----------------------------------------------------------------------|----------------------------------------------------------------------------------------------------|
| MonitorOueue         | Any valid queue name                                                                 | <connectorname><br/>/MONITORQUEUE</connectorname>  | Component<br>restart                                                 | This property is valid<br>only if the value of<br>DuplicateEventElimination<br>is true and<br>ContainerManagedEvents<br>has no value.             |
| OADAutoRestartAgent  | true or false                                                                        | false                                              | Dynamic                                                              | This property is valid<br>only if the value of<br>Repository Directory<br>is set to <remote><br/>and the value of<br/>BrokerType is ICS.</remote> |
| OADMaxNumRetry       | A positive integer                                                                   | 1000                                               | Dynamic                                                              | This property is valid<br>only if the value of<br>Repository Directory<br>is set to <remote><br/>and the value of<br/>BrokerType is ICS.</remote> |
| OADRetryTimeInterval | A positive integer<br>in minutes                                                     | 10                                                 | Dynamic                                                              | This property is valid<br>only if the value of<br>Repository Directory<br>is set to <remote><br/>and the value of<br/>BrokerType is ICS.</remote> |
| PollEndTime          | $HH = 0$ through 23<br>$MM = 0$ through 59                                           | HH: MM                                             | Component<br>restart                                                 |                                                                                                    |
| PollFrequency        | A positive integer<br>(in milliseconds)                                              | 10000                                              | Dynamic<br>if broker is<br>ICS;<br>otherwise<br>Component<br>restart |                                                                                                    |
| PollQuantity         | 1 through 500                                                                        | $\mathbf{1}$                                       | Agent restart                                                        | This property is valid<br>only if the value of<br>ContainerManagedEvents<br>is JMS.                                                               |
| PollStartTime        | $HH = 0$ through 23<br>$MM = 0$ through 59                                           | HH: MM                                             | Component<br>restart                                                 |                                                                                                    |
| RepositoryDirectory  | <remote> if the broker<br/>is ICS; otherwise any<br/>valid local directory.</remote> | For ICS, the value is set<br>to <remote></remote>  | Agent restart                                                        |                                                                                                    |
| RequestQueue         | Valid JMS queue name                                                                 | <connectorname><br/>/REQUESTQUEUE</connectorname>  | Component<br>restart                                                 | This property is valid<br>only if the value of<br>DeliveryTransport<br>is JMS                                                                     |
| ResponseQueue        | Valid JMS queue name                                                                 | <connectorname><br/>/RESPONSEQUEUE</connectorname> | Component<br>restart                                                 | This property is valid<br>only if the value of<br>DeliveryTransport is JMS.                                                                       |
| RestartRetryCount    | 0 through 99                                                                         | 3                                                  | Dynamic<br>if ICS;<br>otherwise<br>Component<br>restart              |                                                                                                    |
| RestartRetryInterval | A value in minutes<br>from 1 through<br>2147483647                                   | $\mathbf{1}$                                       | Dynamic<br>if ICS;<br>otherwise<br>Component<br>restart              |                                                                                                    |

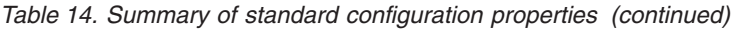

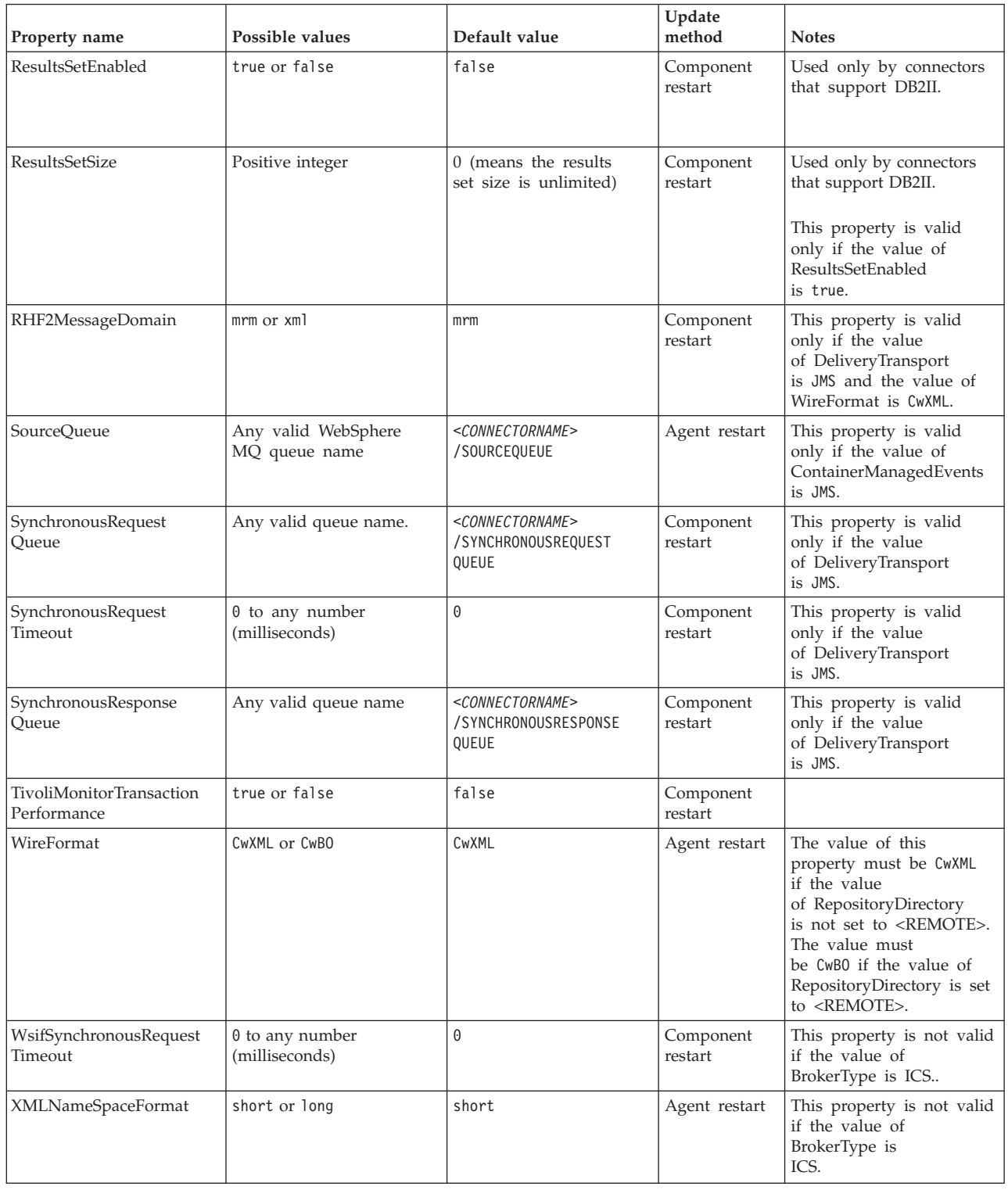

# **Standard properties**

This section describes the standard connector configuration properties.

### **AdapterHelpName**

The AdapterHelpName property is the name of a directory in which connector-specific extended help files are located. The directory must be located in <*ProductDir*>\bin\Data\App\Help and must contain at least the language directory enu\_usa. It may contain other directories according to locale.

The default value is the template name if it is valid, or it is blank.

### **AdminInQueue**

The AdminInQueue property specifies the queue that is used by the integration broker to send administrative messages to the connector.

The default value is <*CONNECTORNAME*>/ADMININQUEUE

### **AdminOutQueue**

The AdminOutQueue property specifies the queue that is used by the connector to send administrative messages to the integration broker.

The default value is <*CONNECTORNAME*>/ADMINOUTQUEUE

### **AgentConnections**

The AgentConnections property controls the number of ORB (Object Request Broker) connections opened when the ORB initializes.

The default value of this property is 1.

### **AgentTraceLevel**

The AgentTraceLevel property sets the level of trace messages for the application-specific component. The connector delivers all trace messages applicable at the tracing level set and lower.

The default value is 0.

### **ApplicationName**

The ApplicationName property uniquely identifies the name of the connector application. This name is used by the system administrator to monitor the integration environment. This property must have a value before you can run the connector.

The default is the name of the connector.

### **BiDi.Application**

The BiDi.Application property specifies the bidirectional format for data coming from an external application into the adapter in the form of any business object supported by this adapter. The property defines the bidirectional attributes of the application data. These attributes are:

- Type of text: implicit or visual  $(I \text{ or } V)$
- Text direction: left-to-right or right-to-left (L or R)
- Symmetric swapping: on or off (Y or N)
- Shaping (Arabic): on or off (S or N)
- Numerical shaping (Arabic): Hindi, contextual, or nominal (H, C, or N)

This property is valid only if the BiDi.Transformation property value is set to true.

The default value is ILYNN (implicit, left-to-right, on, off, nominal).

#### **BiDi.Broker**

The BiDi.Broker property specifies the bidirectional format for data sent from the adapter to the integration broker in the form of any supported business object. It defines the bidirectional attributes of the data, which are as listed under BiDi.Application above.

This property is valid only if the BiDi.Transformation property value is set to true. If the BrokerType property is ICS, the property value is read-only.

The default value is ILYNN (implicit, left-to-right, on, off, nominal).

#### **BiDi.Metadata**

The BiDi.Metadata property defines the bidirectional format or attributes for the metadata, which is used by the connector to establish and maintain a link to the external application. The attribute settings are specific to each adapter using the bidirectional capabilities. If your adapter supports bidirectional processing, refer to section on adapter-specific properties for more information.

This property is valid only if the BiDi.Transformation property value is set to true.

The default value is ILYNN (implicit, left-to-right, on, off, nominal).

#### **BiDi.Transformation**

The BiDi.Transformation property defines whether the system performs a bidirectional transformation at run time.

If the property value is set to true, the BiDi.Application, BiDi.Broker, and BiDi.Metadata properties are available. If the property value is set to false, they are hidden.

The default value is false.

#### **BrokerType**

The BrokerType property identifies the integration broker type that you are using. The value is ICS, , or .

#### **CharacterEncoding**

The CharacterEncoding property specifies the character code set used to map from a character (such as a letter of the alphabet, a numeric representation, or a punctuation mark) to a numeric value.

**Note:** Java-based connectors do not use this property. C++ connectors use the value ascii7 for this property.

By default, only a subset of supported character encodings is displayed. To add other supported values to the list, you must manually modify the \Data\Std\stdConnProps.xml file in the product directory (<*ProductDir*>). For more information, see the Connector Configurator Express appendix in this guide.

## <span id="page-56-0"></span>**ConcurrentEventTriggeredFlows**

The ConcurrentEventTriggeredFlows property determines how many business objects can be concurrently processed by the connector for event delivery. You set the value of this attribute to the number of business objects that are mapped and delivered concurrently. For example, if you set the value of this property to 5, five business objects are processed concurrently.

Setting this property to a value greater than 1 allows a connector for a source application to map multiple event business objects at the same time and deliver them to multiple collaboration instances simultaneously. This speeds delivery of business objects to the integration broker, particularly if the business objects use complex maps. Increasing the arrival rate of business objects to collaborations can improve overall performance in the system.

To implement concurrent processing for an entire flow (from a source application to a destination application), the following properties must configured:

- The collaboration must be configured to use multiple threads by setting its Maximum number of concurrent events property high enough to use multiple threads.
- v The destination application's application-specific component must be configured to process requests concurrently.

The ConcurrentEventTriggeredFlows property has no effect on connector polling, which is single-threaded and is performed serially.

This property is valid only if the value of the RepositoryDirectory property is set to <REMOTE>.

The default value is 1.

### **ContainerManagedEvents**

The ContainerManagedEvents property allows a JMS-enabled connector with a JMS event store to provide guaranteed event delivery, in which an event is removed from the source queue and placed on the destination queue as one JMS transaction.

When this property is set to JMS, the following properties must also be set to enable guaranteed event delivery:

- PollQuantity = 1 to  $500$
- SourceQueue = /SOURCEQUEUE

You must also configure a data handler with the MimeType and DHClass (data handler class) properties. You can also add DataHandlerConfigMOName (the meta-object name, which is optional). To set those values, use the **Data Handler** tab in Connector Configurator Express.

Although these properties are adapter-specific, here are some example values:

- MimeType =  $text\times<sup>n</sup>$
- v DHClass = com.crossworlds.DataHandlers.text.xml
- DataHandlerConfigMOName = M0 DataHandler Default

The fields for these values in the **Data Handler** tab are displayed only if you have set the ContainerManagedEvents property to the value JMS.

**Note:** When ContainerManagedEvents is set to JMS, the connector does not call its pollForEvents() method, thereby disabling that method's functionality.

The ContainerManagedEvents property is valid only if the value of the DeliveryTransport property is set to JMS.

There is no default value.

#### **ControllerEventSequencing**

The ControllerEventSequencing property enables event sequencing in the connector controller.

This property is valid only if the value of the RepositoryDirectory property is set to set to <REMOTE> (BrokerType is ICS).

The default value is true.

### **ControllerStoreAndForwardMode**

The ControllerStoreAndForwardMode property sets the behavior of the connector controller after it detects that the destination application-specific component is unavailable.

If this property is set to true and the destination application-specific component is unavailable when an event reaches InterChange Server Express (ICS), the connector controller blocks the request to the application-specific component. When the application-specific component becomes operational, the controller forwards the request to it.

However, if the destination application's application-specific component becomes unavailable after the connector controller forwards a service call request to it, the connector controller fails the request.

If this property is set to false, the connector controller begins failing all service call requests as soon as it detects that the destination application-specific component is unavailable.

This property is valid only if the value of the RepositoryDirectory property is set to <REMOTE> (the value of the BrokerType property is ICS).

The default value is true.

#### **ControllerTraceLevel**

The ControllerTraceLevel property sets the level of trace messages for the connector controller.

This property is valid only if the value of the RepositoryDirectory property is set to set to <REMOTE>.

The default value is 0.

### **DeliveryQueue**

The DeliveryQueue property defines the queue that is used by the connector to send business objects to the integration broker.

This property is valid only if the value of the DeliveryTransport property is set to JMS.

The default value is <*CONNECTORNAME*>/DELIVERYQUEUE.

#### **DeliveryTransport**

The DeliveryTransport property specifies the transport mechanism for the delivery of events. For Java Messaging Service, the value is JMS.

- v If the value of the RepositoryDirectory property is set to <REMOTE>, the value of the DeliveryTransport property can be IDL or JMS, and the default is IDL.
- v If the value of the RepositoryDirectory property is a local directory, the value can be only JMS.

The connector sends service-call requests and administrative messages over CORBA IIOP if the value of the RepositoryDirectory property is IDL.

The default value is JMS.

#### **JMS**

The JMS transport mechanism enables communication between the connector and client connector framework using Java Messaging Service (JMS).

If you select JMS as the delivery transport, additional JMS properties such as jms.MessageBrokerName, jms.FactoryClassName, jms.Password, and jms.UserName are listed in Connector Configurator Express. The properties jms.MessageBrokerName and jms.FactoryClassName are required for this transport.

There may be a memory limitation if you use the JMS transport mechanism for a connector in the following environment when InterChange Server Espress (ICS) is the integration broker.

In this environment, you may experience difficulty starting both the connector controller (on the server side) and the connector (on the client side) due to memory use within the WebSphere MQ client. If your installation uses less than 768MB of process heap size, set the following variable and property:

• Set the LDR\_CNTRL environment variable in the CWSharedEnv.sh script.

This script is located in the \bin directory below the product directory (*<ProductDir>*). Using a text editor, add the following line as the first line in the CWSharedEnv.sh script:

export LDR\_CNTRL=MAXDATA=0x30000000

This line restricts heap memory usage to a maximum of 768 MB (3 segments \* 256 MB). If the process memory grows larger than this limit, page swapping can occur, which can adversely affect the performance of your system.

• Set the value of the IPCCBaseAddress property to 11 or 12. For more information on this property, see the *WebSphere Business Integration Server Express Installation Guide for Windows, for Linux, or for i5/OS*.

#### **DuplicateEventElimination**

When the value of this property is true, a JMS-enabled connector can ensure that duplicate events are not delivered to the delivery queue. To use this feature, during connector development, the connector must have a unique event identifier set as the business object ObjectEventId attribute in the application-specific code.

**Note:** When the value of this property is true, the MonitorQueue property must be enabled to provide guaranteed event delivery.

The default value is false.

### **EnableOidForFlowMonitoring**

When the value of this property is true, the adapter runtime will mark the incoming ObjectEventID as a foreign key for flow monitoring.

This property is only valid if the BrokerType property is set to ICS.

The default value is false.

#### **FaultQueue**

If the connector experiences an error while processing a message, it moves the message (and a status indicator and description of the problem) to the queue specified in the FaultQueue property.

The default value is <*CONNECTORNAME*>/FAULTQUEUE.

#### **jms.FactoryClassName**

The jms.FactoryClassName property specifies the class name to instantiate for a JMS provider. This property must be set if the value of the DeliveryTransport property is JMS.

The default is CxCommon.Messaging.jms.IBMMQSeriesFactory.

#### **jms.ListenerConcurrency**

The jms.ListenerConcurrency property specifies the number of concurrent listeners for the JMS controller. It specifies the number of threads that fetch and process messages concurrently within a controller.

This property is valid only if the value of the jms.OptimizedTransport property is true.

The default value is 1.

#### **jms.MessageBrokerName**

The jms.MessageBrokerName specifies the broker name to use for the JMS provider. You must set this connector property if you specify JMS as the delivery transport mechanism (in the DeliveryTransport property).

When you connect to a remote message broker, this property requires the following values:

*QueueMgrName*:*Channel*:*HostName*:*PortNumber* where:

*QueueMgrName* is the name of the queue manager.

*Channel* is the channel used by the client.

*HostName* is the name of the machine where the queue manager is to reside. *PortNumber*is the port number used by the queue manager for listening

For example: jms.MessageBrokerName = WBIMB.Queue.Manager:CHANNEL1:RemoteMachine:1456 The default value is crossworlds.queue.manager. Use the default when connecting to a local message broker.

#### **jms.NumConcurrentRequests**

The jms.NumConcurrentRequests property specifies the maximum number of concurrent service call requests that can be sent to a connector at the same time. Once that maximum is reached, new service calls are blocked and must wait for another request to complete before proceeding.

The default value is 10.

#### **jms.Password**

The jms.Password property specifies the password for the JMS provider. A value for this property is optional.

There is no default value.

### **jms.TransportOptimized**

The jms.TransportOptimized property determines if the WIP (work in progress) is optimized. You must have a WebSphere MQ provider to optimize the WIP. For optimized WIP to operate, the messaging provider must be able to:

- 1. Read a message without taking it off the queue
- 2. Delete a message with a specific ID without transferring the entire message to the receiver's memory space
- 3. Read a message by using a specific ID (needed for recovery purposes)
- 4. Track the point at which events that have not been read appear.

The JMS APIs cannot be used for optimized WIP because they do not meet conditions 2 and 4 above, but the MQ Java APIs meet all four conditions, and hence are required for optimized WIP.

This property is valid only if the value of DeliveryTransport is JMS and the value of BrokerType is ICS.

The default value is false.

#### **jms.UserName**

the jms.UserName property specifies the user name for the JMS provider. A value for this property is optional.

There is no default value.

#### **JvmMaxHeapSize**

The JvmMaxHeapSize property specifies the maximum heap size for the agent (in megabytes).

This property is valid only if the value for the RepositoryDirectory property is set to <REMOTE>.

The default value is 128m.

### **JvmMaxNativeStackSize**

The JvmMaxNativeStackSize property specifies the maximum native stack size for the agent (in kilobytes).

This property is valid only if the value for the RepositoryDirectory property is set to <REMOTE>.

The default value is 128k.

#### **JvmMinHeapSize**

The JvmMinHeapSize property specifies the minimum heap size for the agent (in megabytes).

This property is valid only if the value for the RepositoryDirectory property is set to <REMOTE>.

The default value is 1m.

#### **ListenerConcurrency**

The ListenerConcurrency property supports multithreading in WebSphere MQ Listener when ICS is the integration broker. It enables batch writing of multiple events to the database, thereby improving system performance.

This property valid only with connectors that use MQ transport. The value of the DeliveryTransport property must be MQ.

The default value is 1.

#### **Locale**

The Locale property specifies the language code, country or territory, and, optionally, the associated character code set. The value of this property determines cultural conventions such as collation and sort order of data, date and time formats, and the symbols used in monetary specifications.

A locale name has the following format: *ll\_TT.codeset*

where:

*ll* is a two-character language code (in lowercase letters) *TT* is a two-letter country or territory code (in uppercase letters) *codeset* is the name of the associated character code set (may be optional).

By default, only a subset of supported locales are listed. To add other supported values to the list, you modify the \Data\Std\stdConnProps.xml file in the <*ProductDir*>\bin directory. For more information, refer to the Connector Configurator Express appendix in this guide.

If the connector has not been internationalized, the only valid value for this property is en\_US. To determine whether a specific connector has been globalized, refer to the user guide for that adapter.

The default value is en\_US.

## **LogAtInterchangeEnd**

The LogAtInterchangeEnd property specifies whether to log errors to the log destination of the integration broker.

Logging to the log destination also turns on e-mail notification, which generates e-mail messages for the recipient specified as the value of MESSAGE\_RECIPIENT in the InterchangeSystem.cfg file when errors or fatal errors occur. For example, when a connector loses its connection to the application, if the value of LogAtInterChangeEnd is true, an e-mail message is sent to the specified message recipient.

This property is valid only if the value of the RespositoryDirectory property is set to <REMOTE> (the value of BrokerType is ICS).

The default value is false.

#### **MaxEventCapacity**

The MaxEventCapacity property specifies maximum number of events in the controller buffer. This property is used by the flow control feature.

This property is valid only if the value of the RespositoryDirectory property is set to <REMOTE> (the value of BrokerType is ICS).

The value can be a positive integer between 1 and 2147483647.

The default value is 2147483647.

#### **MessageFileName**

The MessageFileName property specifies the name of the connector message file. The standard location for the message file is \connectors\messages in the product directory. Specify the message file name in an absolute path if the message file is not located in the standard location.

If a connector message file does not exist, the connector uses InterchangeSystem.txt as the message file. This file is located in the product directory.

**Note:** To determine whether a connector has its own message file, see the individual adapter user guide.

The default value is InterchangeSystem.txt.

### **MonitorQueue**

The MonitorQueue property specifies the logical queue that the connector uses to monitor duplicate events.

It is valid only if the value of the DeliveryTransport property is JMS and the value of the DuplicateEventElimination is true.

The default value is <*CONNECTORNAME*>/MONITORQUEUE

## **OADAutoRestartAgent**

the OADAutoRestartAgent property specifies whether the connector uses the automatic and remote restart feature. This feature uses the WebSphere MQ-triggered Object Activation Daemon (OAD) to restart the connector after an abnormal shutdown, or to start a remote connector from System Monitor.

This property must be set to true to enable the automatic and remote restart feature. For information on how to configure the WebSphere MQ-triggered OAD feature. see the *WebSphere Business Integration Server Express Installation Guide for Windows, for Linux* or *for i5/OS*.

This property is valid only if the value of the RespositoryDirectory property is set to <REMOTE> (the value of BrokerType is ICS).

The default value is false.

#### **OADMaxNumRetry**

The OADMaxNumRetry property specifies the maximum number of times that the WebSphere MQ-triggered Object Activation Daemon (OAD) automatically attempts to restart the connector after an abnormal shutdown. The OADAutoRestartAgent property must be set to true for this property to take effect.

This property is valid only if the value of the RespositoryDirectory property is set to <REMOTE> (the value of BrokerType is ICS).

The default value is 1000.

#### **OADRetryTimeInterval**

The OADRetryTimeInterval property specifies the number of minutes in the retry-time interval for the WebSphere MQ-triggered Object Activation Daemon (OAD). If the connector agent does not restart within this retry-time interval, the connector controller asks the OAD to restart the connector agent again. The OAD repeats this retry process as many times as specified by the OADMaxNumRetry property. The OADAutoRestartAgent property must be set to true for this property to take effect.

This property is valid only if the value of the RespositoryDirectory property is set to <REMOTE> (the value of BrokerType is ICS).

The default value is 10.

### **PollEndTime**

The PollEndTime property specifies the time to stop polling the event queue. The format is *HH:MM*, where *HH* is 0 through 23 hours, and *MM* represents 0 through 59 minutes.

You must provide a valid value for this property. The default value is HH:MM without a value, and it must be changed.

If the adapter runtime detects:

- v PollStartTime set and PollEndTime not set, or
- v PollEndTime set and PollStartTime not set

it will poll using the value configured for the PollFrequency property.

## **PollFrequency**

The PollFrequency property specifies the amount of time (in milliseconds) between the end of one polling action and the start of the next polling action. This is not the interval between polling actions. Rather, the logic is as follows:

- Poll to obtain the number of objects specified by the value of the PollQuantity property.
- Process these objects. For some connectors, this may be partly done on separate threads, which execute asynchronously to the next polling action.
- Delay for the interval specified by the PollFrequency property.
- Repeat the cycle.

The following values are valid for this property:

- v The number of milliseconds between polling actions (a positive integer).
- v The word no, which causes the connector not to poll. Enter the word in lowercase.
- The word key, which causes the connector to poll only when you type the letter p in the connector Command Prompt window. Enter the word in lowercase.

The default is 10000.

**Important:** Some connectors have restrictions on the use of this property. Where they exist, these restrictions are documented in the chapter on installing and configuring the adapter.

### **PollQuantity**

The PollQuantity property designates the number of items from the application that the connector polls for. If the adapter has a connector-specific property for setting the poll quantity, the value set in the connector-specific property overrides the standard property value.

This property is valid only if the value of the DeliveryTransport property is JMS, and the ContainerManagedEvents property has a value.

An e-mail message is also considered an event. The connector actions are as follows when it is polled for e-mail.

- v When it is polled once, the connector detects the body of the message, which it reads as an attachment. Since no data handler was specified for this mime type, it will then ignore the message.
- v The connector processes the first BO attachment. The data handler is available for this MIME type, so it sends the business object to Visual Test Connector.
- When it is polled for the second time, the connector processes the second BO attachment. The data handler is available for this MIME type, so it sends the business object to Visual Test Connector.
- Once it is accepted, the third BO attachment should be transmitted.

## **PollStartTime**

The PollStartTime property specifies the time to start polling the event queue. The format is *HH:MM*, where *HH* is 0 through 23 hours, and *MM* represents 0 through 59 minutes.

You must provide a valid value for this property. The default value is HH:MM without a value, and it must be changed.

If the adapter runtime detects:

- v PollStartTime set and PollEndTime not set, or
- v PollEndTime set and PollStartTime not set

it will poll using the value configured for the PollFrequency property.

#### **RepositoryDirectory**

The RepositoryDirectory property is the location of the repository from which the connector reads the XML schema documents that store the metadata for business object definitions.

If the integration broker is ICS, this value must be set to set to <REMOTE> because the connector obtains this information from the InterChange Server Express repository.

When the integration broker is a WebSphere message broker or WAS, this value is set to *<ProductDir>*\repository by default. However, it may be set to any valid directory name.

#### **RequestQueue**

The RequestQueue property specifies the queue that is used by the integration broker to send business objects to the connector.

This property is valid only if the value of the DeliveryTransport property is JMS.

The default value is <*CONNECTORNAME*>/REQUESTQUEUE.

#### **ResponseQueue**

The ResponseQueue property specifies the JMS response queue, which delivers a response message from the connector framework to the integration broker. When the integration broker is InterChange Server Express (ICS), the server sends the request and waits for a response message in the JMS response queue.

This property is valid only if the value of the DeliveryTransport property is JMS.

The default value is <*CONNECTORNAME*>/RESPONSEQUEUE.

#### **RestartRetryCount**

The RestartRetryCount property specifies the number of times the connector attempts to restart itself. When this property is used for a connector that is connected in parallel, it specifies the number of times the master connector application-specific component attempts to restart the client connector application-specific component.

The default value is 3.

#### **RestartRetryInterval**

The RestartRetryInterval property specifies the interval in minutes at which the connector attempts to restart itself. When this property is used for a connector that is linked in parallel, it specifies the interval at which the master connector application-specific component attempts to restart the client connector application-specific component.

Possible values for the property range from 1 through 2147483647.

The default value is 1.

#### **ResultsSetEnabled**

The ResultsSetEnabled property enables or disables results set support when Information Integrator is active. This property can be used only if the adapter supports DB2 Information Integrator.

The default value is false.

### **ResultsSetSize**

The ResultsSetSize property defines the maximum number of business objects that can be returned to Information Integrator. This property can be used only if the adapter supports DB2 Information Integrator.

This property is valid only if the value of the ResultsSetEnabled property is true.

The default value is 0. This means that the size of the results set is unlimited.

### **RHF2MessageDomain**

The RHF2MessageDomain property allows you to configure the value of the field domain name in the JMS header. When data is sent to a WebSphere message broker over JMS transport, the adapter framework writes JMS header information, with a domain name and a fixed value of mrm. A configurable domain name lets you track how the WebSphere message broker processes the message data.

This is an example header:

<mcd><Msd>**mrm**</Msd><Set>3</Set><Type> Retek\_POPhyDesc</Type><Fmt>CwXML</Fmt></mcd>

This property is not valid if the value of BrokerType is ICS. Also, it is valid only if the value of the DeliveryTransport property is JMS, and the value of the WireFormat property is CwXML.

Possible values are mrm and xml. The default value is mrm.

#### **SourceQueue**

The SourceQueue property designates the JMS source queue for the connector framework in support of guaranteed event delivery for JMS-enabled connectors that use a JMS event store. For further information, see ["ContainerManagedEvents"](#page-56-0) on [page](#page-56-0) 47.

This property is valid only if the value of DeliveryTransport is JMS, and a value for ContainerManagedEvents is specified.

The default value is <*CONNECTORNAME*>/SOURCEQUEUE.

### **SynchronousRequestQueue**

The SynchronousRequestQueue property delivers request messages that require a synchronous response from the connector framework to the broker. This queue is necessary only if the connector uses synchronous execution. With synchronous execution, the connector framework sends a message to the synchronous request

queue and waits for a response from the broker on the synchronous response queue. The response message sent to the connector has a correlation ID that matches the ID of the original message.

This property is valid only if the value of DeliveryTransport is JMS.

The default value is <*CONNECTORNAME*>/SYNCHRONOUSREQUESTQUEUE

#### **SynchronousRequestTimeout**

The SynchronousRequestTimeout property specifies the time in milliseconds that the connector waits for a response to a synchronous request. If the response is not received within the specified time, the connector moves the original synchronous request message (and error message) to the fault queue.

This property is valid only if the value of DeliveryTransport is JMS.

The default value is 0.

### **SynchronousResponseQueue**

The SynchronousResponseQueue property delivers response messages in reply to a synchronous request from the broker to the connector framework. This queue is necessary only if the connector uses synchronous execution.

This property is valid only if the value of DeliveryTransport is JMS.

The default is <*CONNECTORNAME*>/SYNCHRONOUSRESPONSEQUEUE

#### **TivoliMonitorTransactionPerformance**

The TivoliMonitorTransactionPerformance property specifies whether IBM Tivoli Monitoring for Transaction Performance (ITMTP) is invoked at run time.

The default value is false.

#### **WireFormat**

The WireFormat property specifies the message format on the transport:

- v If the value of the RepositoryDirectory property is a local directory, the value is CwXML.
- v If the value of the RepositoryDirectory property is a remote directory, the value is CwBO.

# **Appendix B. Connector Configurator Express**

This appendix describes how to use Connector Configurator Express to set configuration property values for your adapter.

You use Connector Configurator Express to:

- v Create a connector-specific property template for configuring your connector
- Create a configuration file
- Set properties in a configuration file

The topics covered in this appendix are:

- v "Overview of Connector Configurator Express"
- v "Creating a [connector-specific](#page-70-0) property template" on page 61
- "Creating a new [configuration](#page-72-0) file" on page 63
- v "Setting the [configuration](#page-75-0) file properties" on page 66

#### **Overview of Connector Configurator Express**

Connector Configurator Express allows you to configure the connector component of your adapter for use with the InterChange Server Express integration broker.

You use Connector Configurator Express to:

- v Create a **connector-specific property template** for configuring your connector.
- v Create a **connector configuration file**; you must create one configuration file for each connector you install.
- Set properties in a configuration file.

You may need to modify the default values that are set for properties in the connector templates. You must also designate supported business object definitions and, with InterChange Server Express, maps for use with collaborations as well as specify messaging, logging and tracing, and data handler parameters, as required.

Connector configuration properties include both standard configuration properties (the properties that all connectors have) and connector-specific properties (properties that are needed by the connector for a specific application or technology).

Because **standard properties** are used by all connectors, you do not need to define those properties from scratch; Connector Configurator Express incorporates them into your configuration file as soon as you create the file. However, you do need to set the value of each standard property in Connector Configurator Express.

The range of standard properties may not be the same for all brokers and all configurations. Some properties are available only if other properties are given a specific value. The Standard Properties window in Connector Configurator Express will show the properties available for your particular configuration.

For **connector-specific properties**, however, you need first to define the properties and then set their values. You do this by creating a connector-specific property template for your particular adapter. There may already be a template set up in

your system, in which case, you simply use that. If not, follow the steps in "Creating a new [template"](#page-70-0) on page 61 to set up a new one.

### **Running connectors on Linux**

Connector Configurator Express runs only in a Windows environment. If you are running the connector in a Linux environment, use Connector Configurator Express in Windows to modify the configuration file and then copy the file to your Linux environment.

Some properties in the Connector Configurator Express use directory paths, which default to the Windows convention for directory paths. If you use the configuration file in a Linux environment, revise the directory paths to match the Linux convention for these paths. Select the target operating system in the toolbar drop-list so that the correct operating system rules are used for extended validation.

# **Starting Connector Configurator Express**

You can start and run Connector Configurator Express in either of two modes:

- Independently, in stand-alone mode
- From System Manager

### **Running Configurator in stand-alone mode**

You can run Connector Configurator Express without running System Manager and work with connector configuration files, irrespective of your broker.

#### To do so:

- v **Start>All Programs,** click **IBM WebSphere Business Integration Express>Toolset Express>Development>Connector Configurator Express.**
- v Select **File>New>Connector Configuration**.
- v When you click the pull-down menu next to **System Connectivity Integration Broker**, you can select ICS.

You may choose to run Connector Configurator Express independently to generate the file, and then connect to System Manager to save it in a System Manager project (see "Completing a [configuration](#page-75-0) file" on page 66.)

### **Running Configurator from System Manager**

You can run Connector Configurator Express from System Manager.

To run Connector Configurator Express:

- 1. Open the System Manager.
- 2. In the System Manager window, expand the **Integration Component Libraries** icon and highlight **Connectors**.
- 3. From the System Manager menu bar, click **Tools>Connector Configurator Express**. The Connector Configurator Express window opens and displays a **New Connector** dialog box.
- 4. When you click the pull-down menu next to **System Connectivity Integration Broker**, you can select ICS.

To edit an existing configuration file:

- <span id="page-70-0"></span>v In the System Manager window, select any of the configuration files listed in the Connector folder and right-click on it. Connector Configurator Express opens and displays the configuration file with the integration broker type and file name at the top.
- v From Connector Configurator Express, select **File>Open**. Select the name of the connector configuration file from a project or from the directory in which it is stored.
- Click the Standard Properties tab to see which properties are included in this configuration file.

### **Creating a connector-specific property template**

To create a configuration file for your connector, you need a connector-specific property template as well as the system-supplied standard properties.

You can create a brand-new template for the connector-specific properties of your connector, or you can use an existing connector definition as the template.

- v To create a new template, see "Creating a new template" on page 61.
- v To use an existing file, simply modify an existing template and save it under the new name. You can find existing templates in your \ProductDir\bin\Data\App directory.

## **Creating a new template**

This section describes how you create properties in the template, define general characteristics and values for those properties, and specify any dependencies between the properties. Then you save the template and use it as the base for creating a new connector configuration file.

To create a template in Connector Configurator Express:

- 1. Click **File>New>Connector-Specific Property Template**.
- 2. The **Connector-Specific Property Template** dialog box appears.
	- v Enter a name for the new template in the **Name** field below **Input a New Template Name.** You will see this name again when you open the dialog box for creating a new configuration file from a template.
	- v To see the connector-specific property definitions in any template, select that template's name in the **Template Name** display. A list of the property definitions contained in that template appears in the **Template Preview** display.
- 3. You can use an existing template whose property definitions are similar to those required by your connector as a starting point for your template. If you do not see any template that displays the connector-specific properties used by your connector, you will need to create one.
	- v If you are planning to modify an existing template, select the name of the template from the list in the **Template Name** table below **Select the Existing Template to Modify: Find Template.**
	- This table displays the names of all currently available templates. You can also search for a template.

### **Specifying general characteristics**

When you click **Next** to select a template, the **Properties - Connector-Specific Property Template** dialog box appears. The dialog box has tabs for General characteristics of the defined properties and for Value restrictions. The General display has the following fields:

- v **General:** Property Type Property Subtype Updated Method Description
- v **Flags** Standard flags
- v **Custom Flag** Flag

The **Property Subtype** can be selected when **Property Type** is a String. It is an optional value which provides syntax checking when you save the configuration file. The default is a blank space, and means that the property has not been subtyped.

After you have made selections for the general characteristics of the property, click the **Value** tab.

#### **Specifying values**

The **Value** tab enables you to set the maximum length, the maximum multiple values, a default value, or a value range for the property. It also allows editable values. To do so:

- 1. Click the **Value** tab. The display panel for Value replaces the display panel for General.
- 2. Select the name of the property in the **Edit properties** display.
- 3. In the fields for **Max Length** and **Max Multiple Values**, enter your values.

To create a new property value:

- 1. Right-click on the square to the left of the Value column heading.
- 2. From the pop-up menu, select **Add** to display the Property Value dialog box. Depending on the property type, the dialog box allows you to enter either a value, or both a value and a range.
- 3. Enter the new property value and click OK. The value appears in the **Value** panel on the right.

The **Value** panel displays a table with three columns:

The **Value** column shows the value that you entered in the **Property Value** dialog box, and any previous values that you created.

The **Default Value** column allows you to designate any of the values as the default.

The **Value Range** shows the range that you entered in the **Property Value** dialog box.

After a value has been created and appears in the grid, it can be edited from within the table display.

To make a change in an existing value in the table, select an entire row by clicking on the row number. Then right-click in the **Value** field and click **Edit Value**.
#### **Setting dependencies**

When you have made your changes to the **General** and **Value** tabs, click **Next**. The **Dependencies - Connector-Specific Property Template** dialog box appears.

A dependent property is a property that is included in the template and used in the configuration file *only if* the value of another property meets a specific condition. For example, PollQuantity appears in the template only if JMS is the transport mechanism and DuplicateEventElimination is set to True. To designate a property as dependent and to set the condition upon which it depends, do this:

- 1. In the **Available Properties** display, select the property that will be made dependent.
- 2. In the **Select Property** field, use the drop-down menu to select the property that will hold the conditional value.
- 3. In the **Condition Operator** field, select one of the following:

 $==$  (equal to)

- $!=$  (not equal to)
- > (greater than)
- < (less than)
- >= (greater than or equal to)

<=(less than or equal to)

- 4. In the **Conditional Value** field, enter the value that is required in order for the dependent property to be included in the template.
- 5. With the dependent property highlighted in the **Available Properties** display, click an arrow to move it to the **Dependent Property** display.
- 6. Click **Finish**. Connector Configurator Express stores the information you have entered as an XML document, under \data\app in the \bin directory where you have installed Connector Configurator Express.

#### **Setting pathnames**

Some general rules for setting pathnames are:

- v The maximum length of a filename in Windows and Linux is 255 characters.
- v In Windows, the absolute pathname must follow the format [Drive:][Directory]\filename: for example, C:\WebSphereAdapters\bin\Data\Std\StdConnProps.xml In Linux the first character should be /.
- Queue names may not have leading or embedded spaces.

## **Creating a new configuration file**

When you create a new configuration file, you must name it and select an integration broker.

You also select an operating system for extended validation on the file. The toolbar has a droplist called **Target System** that allows you to select the target operating system for extended validation of the properties. The available options are: Windows, Linux, and i5/OS, Other (if not Windows or Linux), and None-no extended validation (switches off extended validation). The default on startup is Windows.

To start Connector Configurator Express:

- v In the System Manager window, select **Connector Configurator Express** from the **Tools** menu. Connector Configurator Express opens.
- In stand-alone mode, launch Connector Configurator Express.

To set the operating system for extended validation of the configuration file:

- v Pull down the **Target System:** droplist on the menu bar.
- Select the operating system you are running on.

Then select **File>New>Connector Configuration**. In the New Connector window, enter the name of the new connector.

You also need to select an integration broker. The broker you select determines the properties that will appear in the configuration file. To select a broker:

- v In the **Integration Broker** field, select ICS.
- v Complete the remaining fields in the **New Connector** window, as described later in this chapter.

## **Creating a configuration file from a connector-specific template**

Once a connector-specific template has been created, you can use it to create a configuration file:

- 1. Set the operating system for extended validation of the configuration file using the **Target System:** droplist on the menu bar (see "Creating a new configuration file" above).
- 2. Click **File>New>Connector Configuration**.
- 3. The **New Connector** dialog box appears, with the following fields:
	- v **Name**

Enter the name of the connector. Names are case-sensitive. The name you enter must be unique, and must be consistent with the file name for a connector that is installed on the system.

- **Important:** Connector Configurator Express does not check the spelling of the name that you enter. You must ensure that the name is correct.
- v **System Connectivity**

Click ICS.

v **Select Connector-Specific Property Template**

Type the name of the template that has been designed for your connector. The available templates are shown in the **Template Name** display. When you select a name in the Template Name display, the **Property Template Preview** display shows the connector-specific properties that have been defined in that template.

Select the template you want to use and click **OK**.

- 4. A configuration screen appears for the connector that you are configuring. The title bar shows the integration broker and connector name. You can fill in all the field values to complete the definition now, or you can save the file and complete the fields later.
- 5. To save the file, click **File>Save>To File** or **File>Save>To Project**. To save to a project, System Manager must be running. If you save as a file, the **Save File Connector** dialog box appears. Choose \*.cfg as the file type, verify in the File Name field that the name is spelled correctly and has the correct case, navigate

to the directory where you want to locate the file, and click **Save**. The status display in the message panel of Connector Configurator Express indicates that the configuration file was successfully created.

- **Important:** The directory path and name that you establish here must match the connector configuration file path and name that you supply in the startup file for the connector.
- 6. To complete the connector definition, enter values in the fields for each of the tabs of the Connector Configurator Express window, as described later in this chapter.

### **Using an existing file**

You may have an existing file available in one or more of the following formats:

- v A connector definition file.This is a text file that lists properties and applicable default values for a specific connector. Some connectors include such a file in a \repository directory in their delivery package (the file typically has the extension .txt; for example, CN\_XML.txt for the XML connector).
- v An ICS repository file. Definitions used in a previous ICS implementation of the connector may be available to you in a repository file that was used in the configuration of that connector. Such a file typically has the extension .in or .out.
- A previous configuration file for the connector. Such a file typically has the extension \*.cfg.

Although any of these file sources may contain most or all of the connector-specific properties for your connector, the connector configuration file will not be complete until you have opened the file and set properties, as described later in this chapter.

To use an existing file to configure a connector, you must open the file in Connector Configurator Express, revise the configuration, and then resave the file.

Follow these steps to open a \*.txt, \*.cfg, or \*.in file from a directory:

- 1. In Connector Configurator Express, click **File>Open>From File**.
- 2. In the **Open File Connector** dialog box, select one of the following file types to see the available files:
	- Configuration  $(*.cfg)$
	- ICS Repository  $(*.in, *, out)$

Choose this option if a repository file was used to configure the connector in an ICS environment. A repository file may include multiple connector definitions, all of which will appear when you open the file.

• All files  $(**)$ 

Choose this option if a  $\star$ , txt file was delivered in the adapter package for the connector, or if a definition file is available under another extension.

3. In the directory display, navigate to the appropriate connector definition file, select it, and click **Open**.

Follow these steps to open a connector configuration from a System Manager project:

- 1. Start System Manager. A configuration can be opened from or saved to System Manager only if System Manager has been started.
- 2. Start Connector Configurator Express.

3. Click **File>Open>From Project**.

### **Completing a configuration file**

When you open a configuration file or a connector from a project, the Connector Configurator Express window displays the configuration screen, with the current attributes and values.

The title of the configuration screen displays the integration broker and connector name as specified in the file. Make sure you have the correct broker. If not, change the broker value before you configure the connector. To do so:

- 1. Under the **Standard Properties** tab, select the value field for the BrokerType property. In the drop-down menu, select the value ICS.
- 2. The Standard Properties tab will display the connector properties associated with the selected broker. The table shows **Property name**, **Value**, **Type**, **Subtype** (if the Type is a string), **Description**, and **Update Method**.
- 3. You can save the file now or complete the remaining configuration fields, as described in "Specifying supported business object [definitions"](#page-78-0) on page 69..
- 4. When you have finished your configuration, click **File>Save>To Project** or **File>Save>To File**.

If you are saving to file, select \*.cfg as the extension, select the correct location for the file and click **Save**.

If multiple connector configurations are open, click **Save All to File** to save all of the configurations to file, or click **Save All to Project** to save all connector configurations to a System Manager project.

Before you created the configuration file, you used the **Target System** droplist that allows you to select the target operating system for extended validation of the properties.

Before it saves the file, Connector Configurator Express checks that values have been set for all required standard properties. If a required standard property is missing a value, Connector Configurator Express displays a message that the validation failed. You must supply a value for the property in order to save the configuration file.

If you have elected to use the extended validation feature by selecting a value of Windows, Linux, and i5/OS, or Other from the **Target System** droplist, the system will validate the property subtype s well as the type, and it displays a warning message if the validation fails.

#### **Setting the configuration file properties**

When you create and name a new connector configuration file, or when you open an existing connector configuration file, Connector Configurator Express displays a configuration screen with tabs for the categories of required configuration values.

Connector Configurator Express requires values for properties in these categories for connectors running on all brokers:

- Standard Properties
- Connector-specific Properties
- Supported Business Objects
- Trace/Log File values
- Data Handler (applicable for connectors that use JMS messaging with guaranteed event delivery)

<span id="page-76-0"></span>**Note:** For connectors that use JMS messaging, an additional category may display, for configuration of data handlers that convert the data to business objects.

For connectors running on InterChange Server Express, values for these properties are also required:

- Associated Maps
- Security
- **Important:** Connector Configurator Express accepts property values in either English or non-English character sets. However, the names of both standard and connector-specific properties, and the names of supported business objects, must use the English character set only.

Standard properties differ from connector-specific properties as follows:

- v Standard properties of a connector are shared by both the application-specific component of a connector and its broker component. All connectors have the same set of standard properties. These properties are described in Appendix A of each adapter guide. You can change some but not all of these values.
- Application-specific properties apply only to the application-specific component of a connector, that is, the component that interacts directly with the application. Each connector has application-specific properties that are unique to its application. Some of these properties provide default values and some do not; you can modify some of the default values. The installation and configuration chapters of each adapter guide describe the application-specific properties and the recommended values.

The fields for **Standard Properties** and **Connector-Specific Properties** are color-coded to show which are configurable:

- A field with a grey background indicates a standard property. You can change the value but cannot change the name or remove the property.
- A field with a white background indicates an application-specific property. These properties vary according to the specific needs of the application or connector. You can change the value and delete these properties.
- Value fields are configurable.
- v The **Update Method** field is displayed for each property. It indicates whether a component or agent restart is necessary to activate changed values. You cannot configure this setting.

## **Setting standard connector properties**

To change the value of a standard property:

- 1. Click in the field whose value you want to set.
- 2. Either enter a value, or select one from the drop-down menu if it appears.
	- **Note:** If the property has a Type of String, it may have a subtype value in the Subtype column. This subtype is used for extended validation of the property.
- 3. After entering all the values for the standard properties, you can do one of the following:
	- v To discard the changes, preserve the original values, and exit Connector Configurator Express, click **File>Exit** (or close the window), and click **No** when prompted to save changes.
- v To enter values for other categories in Connector Configurator Express, select the tab for the category. The values you enter for **Standard Properties** (or any other category) are retained when you move to the next category. When you close the window, you are prompted to either save or discard the values that you entered in all the categories as a whole.
- v To save the revised values, click **File>Exit** (or close the window) and click **Yes** when prompted to save changes. Alternatively, click **Save>To File** from either the File menu or the toolbar.

To get more information on a particular standard property, left-click the entry in the Description column for that property in the Standard Properties tabbed sheet. If you have Extended Help installed, an arrow button will appear on the right. When you click on the button, a Help window will open and display details of the standard property.

**Note:** If the hot button does not appear, no Extended Help was found for that property.

If installed, the Extended Help files are located in <*ProductDir*>\bin\Data\Std\Help\<*RegionalSetting*>\.

## **Setting connector-specific configuration properties**

For connector-specific configuration properties, you can add or change property names, configure values, delete a property, and encrypt a property. The default property length is 255 characters.

- 1. Right-click in the top left portion of the grid. A pop-up menu bar will appear. Click **Add** to add a property. To add a child property, right-click on the parent row number and click **Add child**.
- 2. Enter a value for the property or child property.
	- **Note:** If the property has a Type of String, you can select a subtype from the Subtype droplist. This subtype is used for extended validation of the property.
- 3. To encrypt a property, select the **Encrypt** box.
- 4. To get more information on a particular property, left-click the entry in the Description column for that property. If you have Extended Help installed, a hot button will appear. When you click on the hot button, a Help window will open and display details of the standard property.

**Note:** If the hot button does not appear, no Extended Help was found for that property.

5. Choose to save or discard changes, as described for "Setting standard [connector](#page-76-0) [properties"](#page-76-0) on page 67.

If the Extended Help files are installed and the AdapterHelpName property is blank, Connector Configurator Express will point to the adapter-specific Extended Help files located in <*ProductDir*>\bin\Data\App\Help\<*RegionalSetting*>\. Otherwise, Connector Configurator Express will point to the adapter-specific Extended Help files located in

<*ProductDir*>\bin\Data\App\Help\<*AdapterHelpName*>\<*RegionalSetting*>\. See the AdapterHelpName property described in the Standard Properties appendix.

The Update Method displayed for each property indicates whether a component or agent restart is necessary to activate changed values.

<span id="page-78-0"></span>**Important:** Changing a preset application-specific connector property name may cause a connector to fail. Certain property names may be needed by the connector to connect to an application or to run properly.

#### **Encryption for connector properties**

Application-specific properties can be encrypted by selecting the **Encrypt** check box in the Connector-specific Properties window. To decrypt a value, click to clear the **Encrypt** check box, enter the correct value in the **Verification** dialog box, and click **OK**. If the entered value is correct, the value is decrypted and displays.

The adapter user guide for each connector contains a list and description of each property and its default value.

If a property has multiple values, the **Encrypt** check box will appear for the first value of the property. When you select **Encrypt**, all values of the property will be encrypted. To decrypt multiple values of a property, click to clear the **Encrypt** check box for the first value of the property, and then enter the new value in the **Verification** dialog box. If the input value is a match, all multiple values will decrypt.

#### **Update method**

Refer to the descriptions of update methods found in the Standard Properties appendix, under ″Standard connector properties overview″Appendix A, ["Standard](#page-46-0) [configuration](#page-46-0) properties for adapters," on page 37.

## **Specifying supported business object definitions**

Use the **Supported Business Objects** tab in Connector Configurator Express to specify the business objects that the connector will use. You must specify both generic business objects and application-specific business objects, and you must specify associations for the maps between the business objects.

**Note:** Some connectors require that certain business objects be specified as supported in order to perform event notification or additional configuration (using meta-objects) with their applications.

#### **InterChange Server Express as your broker**

To specify that a business object definition is supported by the connector, or to change the support settings for an existing business object definition, click the **Supported Business Objects** tab and use the following fields.

**Business object name:** To designate that a business object definition is supported by the connector, with System Manager running:

- 1. Click an empty field in the **Business Object Name** list. A drop list displays, showing all the business object definitions that exist in the System Manager project.
- 2. Click on a business object to add it.
- 3. Set the **Agent Support** (described below) for the business object.
- 4. In the File menu of the Connector Configurator Express window, click **Save to Project**. The revised connector definition, including designated support for the added business object definition, is saved to an ICL (Integration Component Library) project in System Manager.

To delete a business object from the supported list:

1. To select a business object field, click the number to the left of the business object.

- 2. From the **Edit** menu of the Connector Configurator Express window, click **Delete Row**. The business object is removed from the list display.
- 3. From the **File** menu, click **Save to Project**.

Deleting a business object from the supported list changes the connector definition and makes the deleted business object unavailable for use in this implementation of this connector. It does not affect the connector code, nor does it remove the business object definition itself from System Manager.

**Agent support:** If a business object has Agent Support, the system will attempt to use that business object for delivering data to an application via the connector agent.

Typically, application-specific business objects for a connector are supported by that connector's agent, but generic business objects are not.

To indicate that the business object is supported by the connector agent, check the **Agent Support** box. The Connector Configurator Express window does not validate your Agent Support selections.

**Maximum transaction level:** The maximum transaction level for a connector is the highest transaction level that the connector supports.

For most connectors, Best Effort is the only possible choice.

You must restart the server for changes in transaction level to take effect.

#### **Associated maps**

Each connector supports a list of business object definitions and their associated maps that are currently active in InterChange Server Express. This list appears when you select the **Associated Maps** tab.

The list of business objects contains the application-specific business object which the agent supports and the corresponding generic object that the controller sends to the subscribing collaboration. The association of a map determines which map will be used to transform the application-specific business object to the generic business object or the generic business object to the application-specific business object.

If you are using maps that are uniquely defined for specific source and destination business objects, the maps will already be associated with their appropriate business objects when you open the display, and you will not need (or be able) to change them.

If more than one map is available for use by a supported business object, you will need to explicitly bind the business object with the map that it should use.

The **Associated Maps** tab displays the following fields:

v **Business Object Name**

These are the business objects supported by this connector, as designated in the **Supported Business Objects** tab. If you designate additional business objects under the Supported Business Objects tab, they will be reflected in this list after you save the changes by choosing **Save to Project** from the **File** menu of the Connector Configurator Express window.

v **Associated Maps**

The display shows all the maps that have been installed to the system for use with the supported business objects of the connector. The source business object for each map is shown to the left of the map name, in the **Business Object Name** display.

v **Explicit Binding**

In some cases, you may need to explicitly bind an associated map.

Explicit binding is required only when more than one map exists for a particular supported business object. When InterChange Server Express boots, it tries to automatically bind a map to each supported business object for each connector. If more than one map takes as its input the same business object, the server attempts to locate and bind one map that is the superset of the others.

If there is no map that is the superset of the others, the server will not be able to bind the business object to a single map, and you will need to set the binding explicitly.

To explicitly bind a map:

- 1. In the **Explicit** column, place a check in the check box for the map you want to bind.
- 2. Select the map that you intend to associate with the business object.
- 3. In the **File** menu of the Connector Configurator Express window, click **Save to Project**.
- 4. Deploy the project to InterChange Server Express.
- 5. Reboot the server for the changes to take effect.

### **Security**

You can use the **Security** tab in Connector Configurator Express to set various privacy levels for a message. You can only use this feature when the DeliveryTransport property is set to JMS.

By default, Privacy is turned off. Check the **Privacy** box to enable it.

#### The **Keystore Target System Absolute Pathname** is:

- For Windows: <ProductDir>\connectors\security\<connectorname>.jks
- For Linux and i5/OS: /ProductDir/connectors/security/<connectorname>.jks

This path and file should be on the system where you plan to start the connector, that is, the target system.

You can use the Browse button at the right only if the target system is the one currently running. It is greyed out unless **Privacy** is enabled and the **Target System** in the menu bar is set to Windows.

The **Message Privacy Level** may be set as follows for the three messages categories (All Messages, All Administrative Messages, and All Business Object Messages):

- v "": is the default; used when no privacy levels for a message category have been set.
- v none: Not the same as the default: use this to deliberately set a privacy level of none for a message category.
- integrity
- privacy

• integrity\_plus\_privacy

The **Key Maintenance** feature lets you generate, import and export public keys for the server and adapter.

- v When you select **Generate Keys**, the Generate Keys dialog box appears with the defaults for the keytool that will generate the keys.
- v The keystore value defaults to the value you entered in **Keystore Target System Absolute Pathname** on the Security tab.
- v When you select OK, the entries are validated, the key certificate is generated and the output is sent to the Connector Configurator Express log window.

Before you can import a certificate into the adapter keystore, you must export it from the server keystore. When you select **Export Adapter Public Key**, the Export Adapter Public Key dialog box appears.

v The export certificate defaults to the same value as the keystore, except that the file extension is <filename>.cer.

When you select **Import Server Public Key**, the Import Server Public Key dialog box appears.

- The import certificate defaults to <*ProductDir*>\bin\ics.cer (if the file exists on the system).
- v The import Certificate Association should be the server name. If a server is registered, you can select it from the droplist.

The **Adapter Access Control** feature is enabled only when the value of DeliveryTransport is IDL. By default, the adapter logs in with the guest identity. If the **Use guest identity** box is not checked, the **Adapter Identity** and **Adapter Password** fields are enabled.

## **Setting trace/log file values**

When you open a connector configuration file or a connector definition file, Connector Configurator Express uses the logging and tracing values of that file as default values. You can change those values in Connector Configurator Express.

To change the logging and tracing values:

- 1. Click the **Trace/Log Files** tab.
- 2. For either logging or tracing, you can choose to write messages to one or both of the following:
	- v To console (STDOUT): Writes logging or tracing messages to the STDOUT display.

**Note:** You can only use the STDOUT option from the **Trace/Log Files** tab for connectors running on the Windows platform.

- To File: Writes logging or tracing messages to a file that you specify. To specify the file, click the directory button (ellipsis), navigate to the preferred location, provide a file name, and click **Save**. Logging or tracing message are written to the file and location that you specify.
	- **Note:** Both logging and tracing files are simple text files. You can use the file extension that you prefer when you set their file names. For tracing files, however, it is advisable to use the extension .trace rather than .trc, to avoid confusion with other files that might reside on the system. For logging files, . log and . txt are typical file extensions.

## **Data handlers**

The data handlers section is available for configuration only if you have designated a value of JMS for DeliveryTransport and a value of JMS for ContainerManagedEvents. Not all adapters make use of data handlers.

See the descriptions under ContainerManagedEvents in Appendix A, Standard Properties, for values to use for these properties.

### **Saving your configuration file**

When you have finished configuring your connector, save the connector configuration file. Connector Configurator Express saves the file in the broker mode that you selected during configuration. The title bar of Connector Configurator Express always displays the broker mode that InterChange Server Express is currently using.

The file is saved as an XML document. You can save the XML document in three ways:

- From System Manager, as a file with a  $\star$  con extension in an Integration Component Library, or
- In a directory that you specify.
- In stand-alone mode, as a file with a  $\star$ .cfg extension in a directory folder. By default, the file is saved to \WebSphereAdapters\bin\Data\App.

For details about using projects in System Manager, and for further information about deployment, see the System Implementation Guide.

## **Changing a configuration file**

You can change the integration broker setting for an existing configuration file. This enables you to use the file as a template for creating a new configuration file, which can be used with a different broker.

**Note:** You will need to change other configuration properties as well as the broker mode property if you switch integration brokers.

To change your broker selection within an existing configuration file (optional):

- Open the existing configuration file in Connector Configurator Express.
- v Select the **Standard Properties** tab.
- v In the **BrokerType** field of the Standard Properties tab, select the value that is appropriate for your broker. When you change the current value, the available tabs and field selections in the properties window will immediately change, to show only those tabs and fields that pertain to the new broker you have selected.

## **Completing the configuration**

After you have created a configuration file for a connector and modified it, make sure that the connector can locate the configuration file when the connector starts up.

To do so, open the startup file used for the connector, and verify that the location and file name used for the connector configuration file match exactly the name you have given the file and the directory or path where you have placed it.

## **Using Connector Configurator Express in a globalized environment**

Connector Configurator Express is globalized and can handle character conversion between the configuration file and the integration broker. Connector Configurator Express uses native encoding. When it writes to the configuration file, it uses UTF-8 encoding.

Connector Configurator Express supports non-English characters in:

- All value fields
- v Log file and trace file path (specified in the **Trace/Log files** tab)

The drop list for the CharacterEncoding and Locale standard configuration properties displays only a subset of supported values. To add other values to the drop list, you must manually modify the \Data\Std\stdConnProps.xml file in the product directory.

For example, to add the locale en\_GB to the list of values for the Locale property, open the stdConnProps.xml file and add the line in boldface type below:

```
<Property name="Locale"
isRequired="true"
updateMethod="component restart">
                <ValidType>String</ValidType>
            <ValidValues>
                                <Value>ja_JP</Value>
                                <Value>ko_KR</Value>
                                <Value>zh_CN</Value>
                                <Value>zh_TW</Value>
                                <Value>fr_FR</Value>
                                <Value>de_DE</Value>
                                <Value>it_IT</Value>
                                <Value>es_ES</Value>
                                <Value>pt_BR</Value>
                                <Value>en_US</Value>
                                <Value>en_GB</Value>
                    <DefaultValue>en_US</DefaultValue>
            </ValidValues>
    </Property>
```
## **Notices**

This information was developed for products and services offered in the U.S.A. IBM may not offer the products, services, or features discussed in this document in other countries. Consult your local IBM representative for information on the products and services currently available in your area. Any reference to an IBM product, program, or service is not intended to state or imply that only that IBM product, program, or service may be used. Any functionally equivalent product, program, or service that does not infringe any IBM intellectual property right may be used instead. However, it is the user's responsibility to evaluate and verify the operation of any non-IBM product, program, or service. IBM may have patents or pending patent applications covering subject matter described in this document. The furnishing of this document does not grant you any license to these patents. You can send license inquiries, in writing, to:

*IBM Director of Licensing IBM Corporation North Castle Drive Armonk, NY 10504-1785 U.S.A.*

For license inquiries regarding double-byte (DBCS) information, contact the IBM Intellectual Property Department in your country or send inquiries, in writing, to:

*IBM World Trade Asia Corporation Licensing 2-31 Roppongi 3-chome, Minato-ku Tokyo 106-0032, Japan*

The following paragraph does not apply to the United Kingdom or any other country where such provisions are inconsistent with local law: INTERNATIONAL BUSINESS MACHINES CORPORATION PROVIDES THIS PUBLICATION ″AS IS″ WITHOUT WARRANTY OF ANY KIND, EITHER EXPRESS OR IMPLIED, INCLUDING, BUT NOT LIMITED TO, THE IMPLIED WARRANTIES OF NON-INFRINGEMENT, MERCHANTABILITY OR FITNESS FOR A PARTICULAR PURPOSE. Some states do not allow disclaimer of express or implied warranties in certain transactions, therefore, this statement may not apply to you. This information could include technical inaccuracies or typographical errors. Changes are periodically made to the information herein; these changes will be incorporated in new editions of the publication. IBM may make improvements and/or changes in the product(s) and/or the program(s) described in this publication at any time without notice. Any references in this information to non-IBM Web sites are provided for convenience only and do not in any manner serve as an endorsement of those Web sites. The materials at those Web sites are not part of the materials for this IBM product and use of those Web sites is at your own risk. IBM may use or distribute any of the information you supply in any way it believes appropriate without incurring any obligation to you. Licensees of this program who wish to have information about it for the purpose of enabling: (i) the exchange of information between independently created programs and other programs (including this one) and (ii) the mutual use of the information which has been exchanged, should contact:

*IBM Corporation 577 Airport Blvd., Suite 800 Burlingame, CA 94010 U.S.A*

Such information may be available, subject to appropriate terms and conditions, including in some cases, payment of a fee. The licensed program described in this document and all licensed material available for it are provided by IBM under terms of the IBM Customer Agreement, IBM International Program License Agreement or any equivalent agreement between us. Any performance data contained herein was determined in a controlled environment. Therefore, the results obtained in other operating environments may vary significantly. Some measurements may have been made on development-level systems and there is no guarantee that these measurements will be the same on generally available systems. Furthermore, some measurements may have been estimated through extrapolation. Actual results may vary. Users of this document should verify the applicable data for their specific environment. Information concerning non-IBM products was obtained from the suppliers of those products, their published announcements or other publicly available sources. IBM has not tested those products and cannot confirm the accuracy of performance, compatibility or any other claims related to non-IBM products. Questions on the capabilities of non-IBM products should be addressed to the suppliers of those products. All statements regarding IBM's future direction or intent are subject to change or withdrawal without notice, and represent goals and objectives only. This information contains examples of data and reports used in daily business operations. To illustrate them as completely as possible, the examples include the names of individuals, companies, brands, and products. All of these names are fictitious and any similarity to the names and addresses used by an actual business enterprise is entirely coincidental. COPYRIGHT LICENSE: This information contains sample application programs in source language, which illustrate programming techniques on various operating platforms. You may copy, modify, and distribute these sample programs in any form without payment to IBM, for the purposes of developing, using, marketing or distributing application programs conforming to the application programming interface for the operating platform for which the sample programs are written. These examples have not been thoroughly tested under all conditions. IBM, therefore, cannot guarantee or imply reliability, serviceability, or function of these programs. If you are viewing this information softcopy, the photographs and color illustrations may not appear.

## **Programming interface information**

Programming interface information, if provided, is intended to help you create application software using this program. General-use programming interfaces allow you to write application software that obtain the services of this program's tools. However, this information may also contain diagnosis, modification, and tuning information. Diagnosis, modification and tuning information is provided to help you debug your application software.

**Warning:** Do not use this diagnosis, modification, and tuning information as a programming interface because it is subject to change.

## **Trademarks and service marks**

The following terms are trademarks or registered trademarks of International Business Machines Corporation in the United States or other countries, or both: i5/OS IBM the IBM logo AIX CICS CrossWorlds DB2 DB2 Universal Database Domino IMS Informix iSeries Lotus Lotus Notes MQIntegrator **MQSeries** MVS OS/400 Passport Advantage SupportPac WebSphere z/OS Microsoft, Windows, Windows NT, and the Windows logo are trademarks of Microsoft Corporation in the United States, other countries, or both. MMX, Pentium, and ProShare are trademarks or registered trademarks of Intel Corporation in the United States, other countries, or both. Java and all Java-based trademarks are trademarks of Sun Microsystems, Inc. in the United States, other countries, or both. Linux is a trademark of Linus Torvalds in the United States, other countries, or both. Other company, product or service names may be trademarks or service marks of others.

WebSphere Business Integration Server Express and Express Plus include software developed by the Eclipse Project (http://www.eclipse.org/)

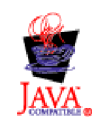

WebSphere Business Integration Server Express, Version 4.4, and WebSphere Business Integration Server Express Plus, Version 4.4

# **Index**

# **A**

adapter definition [configuring](#page-25-0) 16 [adapter-specific](#page-26-0) properties 17 [ApplicationUserName](#page-27-0) 18 [BusinessObjectMimeCharset](#page-27-0) 18 [BusinessObjectMimeEncoding](#page-27-0) 18 [DataHandlerConfigMO](#page-27-0) 18 [DebugMode](#page-27-0) 18 [DefaultVerb](#page-28-0) 19 [MailsPerMailBox](#page-28-0) 19 [MessageContentMimeCharset](#page-28-0) 19 [MessageContentMimeEncoding](#page-28-0) 19 [MessageHeaderMimeCharset](#page-28-0) 19 [MessageHeaderMimeEncoding](#page-28-0) 19 [PollConfigMO](#page-28-0) 19 [PollQuantity](#page-28-0) 19 [SMTP\\_MailPort](#page-28-0) 19 [UseDefaults](#page-28-0) 19 application-specific properties [ApplicationPassword](#page-27-0) 18 [architecture](#page-11-0) 2

# **B**

business objects attribute [properties](#page-40-0) 31 Application -Specific [Information](#page-40-0) 31 [Default](#page-40-0) Values 31 [Foreign](#page-40-0) Key 31 [Key](#page-40-0) 31 Max [Length](#page-40-0) 31 [Required](#page-40-0) 31 [Type](#page-40-0) 31 data handlers [conformance](#page-39-0) 30 [developing](#page-36-0) 27 [EmailNotification](#page-43-0) 34 [EmailNotification](#page-44-0) attributes 35 [BusinessObjectMimeCharset](#page-44-0) 35 [BusinessObjectMimeEncoding](#page-44-0) 35 [FromAddress](#page-44-0) 35 [MessageAttachment](#page-44-0) 35 [MessageContent](#page-44-0) 35 [MessageContentMimeCharset](#page-44-0) 35 [MessageContentMimeEncoding](#page-44-0) 35 [MessageHeaderMimeCharset](#page-44-0) 35 [MessageHeaderMimeEncoding](#page-44-0) 35 [MessageSubject](#page-44-0) 35 [RecipientName](#page-44-0) 35 [ReplyTo](#page-44-0) 35 [processing](#page-12-0) 3, [30](#page-39-0) [structures](#page-36-0) 27 [using](#page-36-0) 27 verb [processing](#page-40-0) 31

# **C**

[configuration](#page-26-0) properties 17

# **D**

data handler [meta-object](#page-40-0) 31

# **E**

e-Mail adapter [architecture](#page-11-0) 2 business object [processing](#page-22-0) 13 [components](#page-10-0) 1 [configuration](#page-25-0) tasks 16 creating multiple [instances](#page-29-0) 20 [environment](#page-20-0) 11 [example](#page-16-0) scenario 7 [features](#page-10-0) 1 [implementaion](#page-34-0) planning 25 [overview](#page-34-0) 25 [initialization](#page-16-0) 7 [installing](#page-22-0) 13 [verifying](#page-22-0) 13 installling, e-Mail adapter [configuring](#page-20-0) 11 meta-objects [structure](#page-41-0) 32 [overview](#page-10-0) 1 [platforms](#page-20-0) 11 [sample](#page-35-0) files 26 [starting](#page-30-0) 21 [stopping](#page-32-0) 23 using [meta-objects](#page-41-0) 32 e-mail addresses [specifying](#page-45-0) 36 e-Mail business object attributes [specifying](#page-38-0) business objects 29 [specifying](#page-39-0) files 30 [example](#page-38-0) 29 optional [attributes](#page-38-0) 29 [PriorityLevel](#page-38-0) 29 required [attributes](#page-36-0) 27 [AttachmentExtension](#page-37-0) 28 [BusinessObjectMimeCharset](#page-37-0) 28 [BusinessObjectMimeEncoding](#page-37-0) 28 [FromAddress](#page-36-0) 27 [MessageContent](#page-36-0) 27 [MessageContentMimeCharset](#page-37-0) 28 [MessageContentMimeEncoding](#page-37-0) 28 [MessageHeaderMimeCharset](#page-37-0) 28 [MessageHeaderMimeEncoding](#page-37-0) 28 [MessageSubject](#page-36-0) 27 [MimeType](#page-37-0) 28 [RecipientName](#page-36-0) 27 [ReplyTo](#page-37-0) 28 error [messages](#page-10-0) 1 error notification [using](#page-22-0) 13 event [archiving](#page-15-0) 6 event [detection](#page-13-0) 4 event [notification](#page-13-0) 4 [using](#page-21-0) 12

event [retrieval](#page-14-0) 5 event [states](#page-14-0) 5 event [status](#page-13-0) 4 event [triggering](#page-13-0) 4

## **F**

failed [events](#page-15-0) 6

## **I**

Installation [verifying](#page-23-0) on i5/OS 14 [verifying](#page-24-0) on Linux 15 verifying on [Windows](#page-23-0) 14

# **J**

JavaMail protocols [IMAP](#page-11-0) 2 [SMTP](#page-11-0) 2

# **L**

locale-dependent data [characteristics](#page-18-0) 9 order [precedence](#page-18-0) 9 [processing](#page-18-0) 9

## **M**

mail servers [configuring](#page-25-0) polling 16 meta-objects child [attributes](#page-42-0) 33 [ArchiveFolder](#page-42-0) 33 [FailFolder](#page-42-0) 33 [InDoubtEvents](#page-42-0) 33 [Password](#page-42-0) 33 [PollFolder](#page-42-0) 33 [PollHostName](#page-42-0) 33 [Reconnect](#page-43-0) 34 [UserName](#page-42-0) 33 [example](#page-43-0) 34 top-level [attributes](#page-41-0) 32

## **P**

poll [location](#page-13-0) 4

# **R**

recovery [mechanism](#page-15-0) 6

# **U**

Unix installed file [structure](#page-24-0) 15

## **W**

Windows installed file [structure](#page-23-0) 14

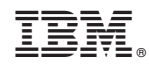

Printed in USA